# What's New In Camera Capture

iOS 6 API enhancements and performance improvements

Session 520

Brad Ford Core Media Engineering

These are confidential sessions—please refrain from streaming, blogging, or taking pictures

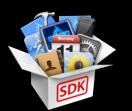

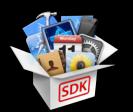

• Performance improvements in Mac OS X 10.8

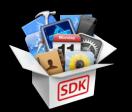

- Performance improvements in Mac OS X 10.8
- Camera ecosystem

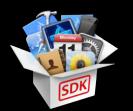

- Performance improvements in Mac OS X 10.8
- Camera ecosystem
- New AV Foundation capture features in iOS 6

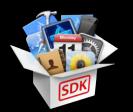

- Performance improvements in Mac OS X 10.8
- Camera ecosystem
- New AV Foundation capture features in iOS 6
- Solutions for performance problems in your capture app

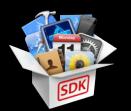

- Performance improvements in Mac OS X 10.8
- Camera ecosystem
- New AV Foundation capture features in iOS 6
- Solutions for performance problems in your capture app
- Synchronizing motion data with video

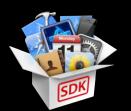

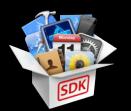

- AV Foundation and CoreMedia basics

- AV Foundation and CoreMedia basics
- AV Foundation class hierarchy

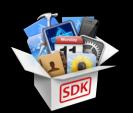

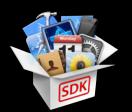

- AV Foundation and CoreMedia basics
- AV Foundation class hierarchy
- Review last year's WWDC capture sessions at developer.apple.com

# Sample Code for This Session

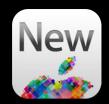

- AVRecorder (OS X)
- AVScreenShack (OS X)
- 'StacheCam 2 (iOS)
- VideoSnake (iOS)
- AVCam (iOS)

Materials available at: https://developer.apple.com/library/wwdc/mac/ https://developer.apple.com/library/wwdc/ios/

#### New AV Foundation Capture APIs Mac OS X 10.8 (Mountain Lion) enhancements

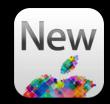

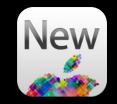

• Major improvements to AVCaptureScreenInput performance

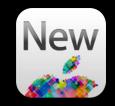

Major improvements to AVCaptureScreenInput performance
Lower latency for AVCaptureVideoDataOutput clients

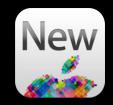

- Major improvements to AVCaptureScreenInput performance
  - Lower latency for AVCaptureVideoDataOutput clients
  - Better frame rates for AVCaptureVideoDataOutput clients

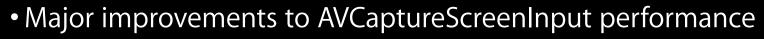

- Lower latency for AVCaptureVideoDataOutput clients
- Better frame rates for AVCaptureVideoDataOutput clients
- 'BGRA' output with no intermediate '2vuy' conversion

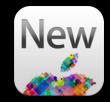

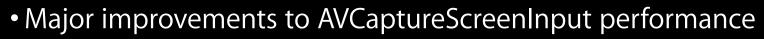

- Lower latency for AVCaptureVideoDataOutput clients
- Better frame rates for AVCaptureVideoDataOutput clients
- 'BGRA' output with no intermediate '2vuy' conversion
- Opt out for drawing the mouse cursor

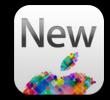

- Major improvements to AVCaptureScreenInput performance
  - Lower latency for AVCaptureVideoDataOutput clients
  - Better frame rates for AVCaptureVideoDataOutput clients
  - 'BGRA' output with no intermediate '2vuy' conversion
  - Opt out for drawing the mouse cursor
  - Mouse position metadata attached to video sample buffers

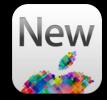

- Major improvements to AVCaptureScreenInput performance
  - Lower latency for AVCaptureVideoDataOutput clients
  - Better frame rates for AVCaptureVideoDataOutput clients
  - 'BGRA' output with no intermediate '2vuy' conversion
  - Opt out for drawing the mouse cursor
  - Mouse position metadata attached to video sample buffers
  - Opt out for duplicate frame removal

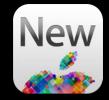

- Major improvements to AVCaptureScreenInput performance
  - Lower latency for AVCaptureVideoDataOutput clients
  - Better frame rates for AVCaptureVideoDataOutput clients
  - 'BGRA' output with no intermediate '2vuy' conversion
  - Opt out for drawing the mouse cursor
  - Mouse position metadata attached to video sample buffers
  - Opt out for duplicate frame removal

See (updated) AVScreenShack sample code!

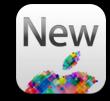

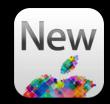

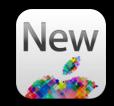

• Support for hardware accelerated H.264 encoding

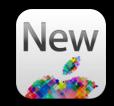

Support for hardware accelerated H.264 encoding
2011 and newer Macs with SandyBridge / IvyBridge chipset

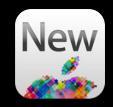

Support for hardware accelerated H.264 encoding
2011 and newer Macs with SandyBridge / IvyBridge chipset
Up to 1920x1088

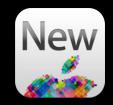

- Support for hardware accelerated H.264 encoding
  - 2011 and newer Macs with SandyBridge / IvyBridge chipset
  - Up to 1920x1088
  - AVCaptureMovieFileOutput and AVAssetWriter (in real-time mode)

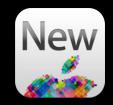

- Support for hardware accelerated H.264 encoding
  - 2011 and newer Macs with SandyBridge / IvyBridge chipset
  - Up to 1920x1088
  - AVCaptureMovieFileOutput and AVAssetWriter (in real-time mode)
  - No code changes required!

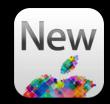

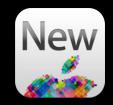

Support for "just-in-time" compression

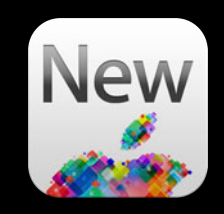

- Support for "just-in-time" compression
  - AVCaptureMovieFileOutput supports frame accurate start and stop

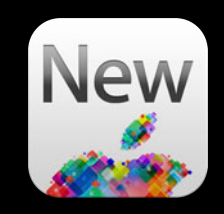

- Support for "just-in-time" compression
  - AVCaptureMovieFileOutput supports frame accurate start and stop
  - In Mac OS X 10.7, output compresses all the time

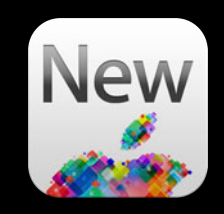

- Support for "just-in-time" compression
  - AVCaptureMovieFileOutput supports frame accurate start and stop
  - In Mac OS X 10.7, output compresses all the time
  - In Mac OS X 10.8, you must opt in for frame accurate start

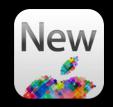

- Support for "just-in-time" compression
  - AVCaptureMovieFileOutput supports frame accurate start and stop
  - In Mac OS X 10.7, output compresses all the time
  - In Mac OS X 10.8, you must opt in for frame accurate start
    - -(B00L)captureOutputShouldProvideSampleAccurateRecordingStart:

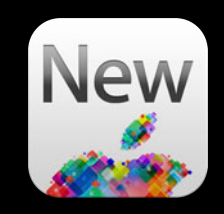

- Support for "just-in-time" compression
  - AVCaptureMovieFileOutput supports frame accurate start and stop
  - In Mac OS X 10.7, output compresses all the time
  - In Mac OS X 10.8, you must opt in for frame accurate start <u>–(B00L)capture0utputShouldProvideSampleAccurateRecordingStart</u>:
  - Lowers power consumption when previewing

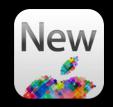

- Support for "just-in-time" compression
  - AVCaptureMovieFileOutput supports frame accurate start and stop
  - In Mac OS X 10.7, output compresses all the time
  - In Mac OS X 10.8, you must opt in for frame accurate start
     –(B00L)captureOutputShouldProvideSampleAccurateRecordingStart:
  - Lowers power consumption when previewing

See (updated) AVRecorder sample code

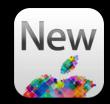

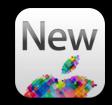

• Newly published CoreMedialO "DAL" SDK

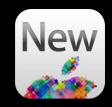

- Newly published CoreMedialO "DAL" SDK
- Includes sample device

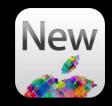

- Newly published CoreMedialO "DAL" SDK
- Includes sample device
- Makes life easier for video driver writers

- Newly published CoreMedialO "DAL" SDK
- Includes sample device
- Makes life easier for video driver writers
- See us in the labs for more details!

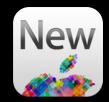

- Newly published CoreMedialO "DAL" SDK
- Includes sample device
- Makes life easier for video driver writers
- See us in the labs for more details!

SDK available at:

http://developer.apple.com/library/mac/samplecode/CoreMedialO/index.html

# What You Will Learn

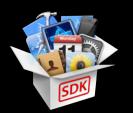

- Performance improvements in Mac OS X 10.8
- Camera ecosystem
- New AV Foundation capture features in iOS 6
- Solutions for performance problems in your capture app
- Synchronizing motion data with video

# The iOS Camera Ecosystem How your app fits into the big picture

• Apple's Camera app saves photos and videos to a central library

• Apple's Camera app saves photos and videos to a central library

• AssetsLibrary APIs allow your app to access this library

- Apple's Camera app saves photos and videos to a central library
- AssetsLibrary APIs allow your app to access this library
  - Camera roll

- Apple's Camera app saves photos and videos to a central library
- AssetsLibrary APIs allow your app to access this library
  - Camera roll
  - Synced assets from iTunes

- Apple's Camera app saves photos and videos to a central library
- AssetsLibrary APIs allow your app to access this library
  - Camera roll
  - Synced assets from iTunes
  - Saved assets from Mail, your app, etc.

- Apple's Camera app saves photos and videos to a central library
- AssetsLibrary APIs allow your app to access this library
  - Camera roll
  - Synced assets from iTunes
  - Saved assets from Mail, your app, etc.
  - Photo streams

• Photos and videos are personal, sensitive data

- Photos and videos are personal, sensitive data
- iOS 6 devices now prompt user to grant access to the library

| "StacheCam" Would Like to<br>Access Your Photos |    |
|-------------------------------------------------|----|
| Don't Allow                                     | ОК |

- Photos and videos are personal, sensitive data
- iOS 6 devices now prompt user to grant access to the library

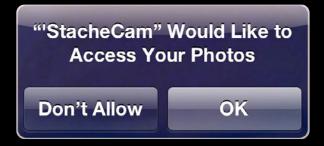

• Handle errors!

# What You Will Learn

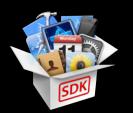

- Performance improvements in Mac OS X 10.8
- Camera ecosystem
- New AV Foundation capture features in iOS 6
- Solutions for performance problems in your capture app
- Synchronizing motion data with video

# New AV Foundation Capture APIs iOS 6 enhancements

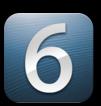

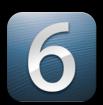

- Video stabilization

- Video stabilization
- Real-time face detection

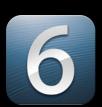

- Video stabilization
- Real-time face detection
- AVCaptureVideoPreviewLayer enhancements

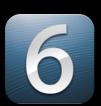

#### Video stabilization

- Real-time face detection
- AVCaptureVideoPreviewLayer enhancements

• Video stabilization steadies shaky shots

- Video stabilization steadies shaky shots
- Compensates for rolling shutter artifacts

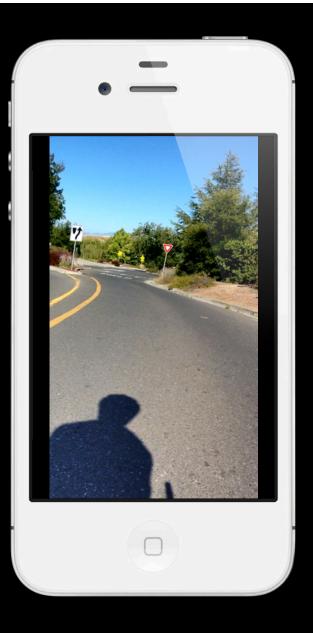

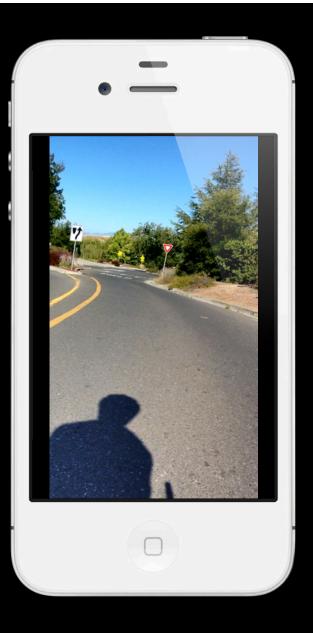

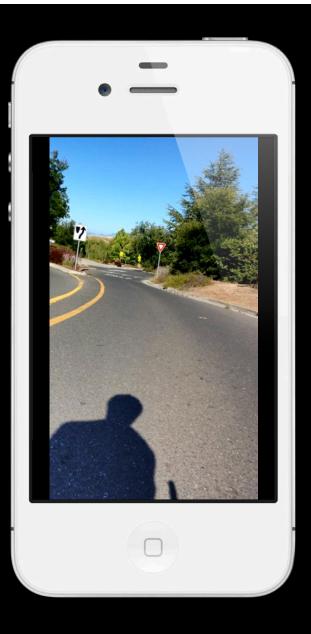

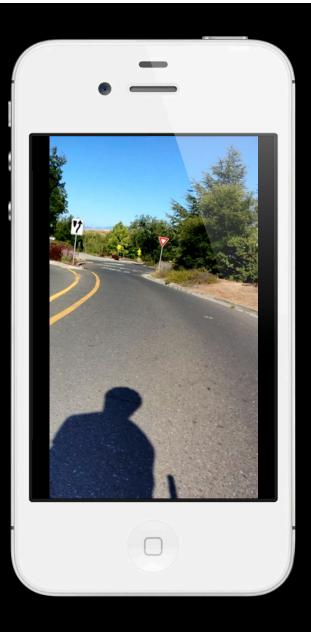

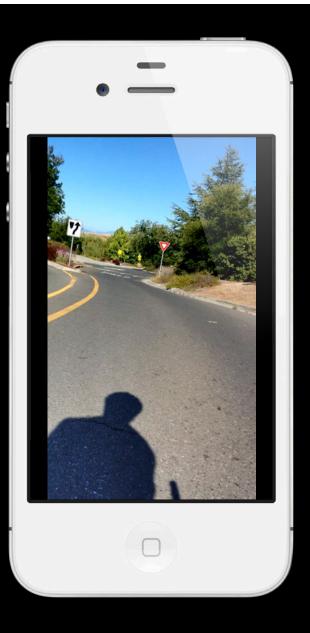

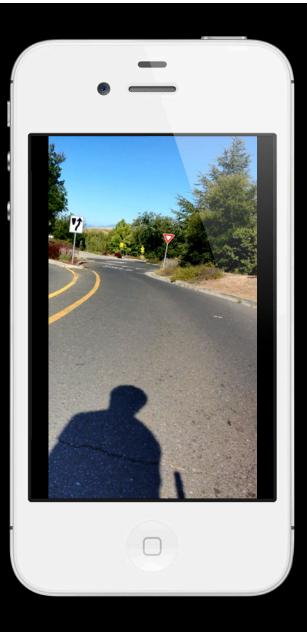

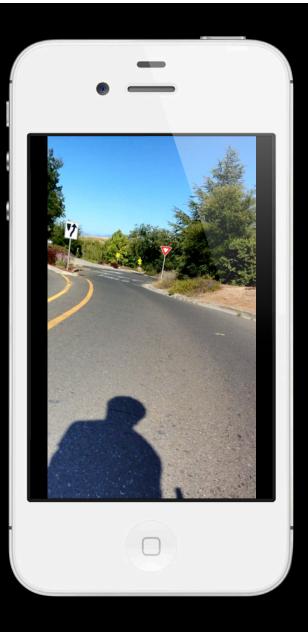

# *Demo* Video stabilization

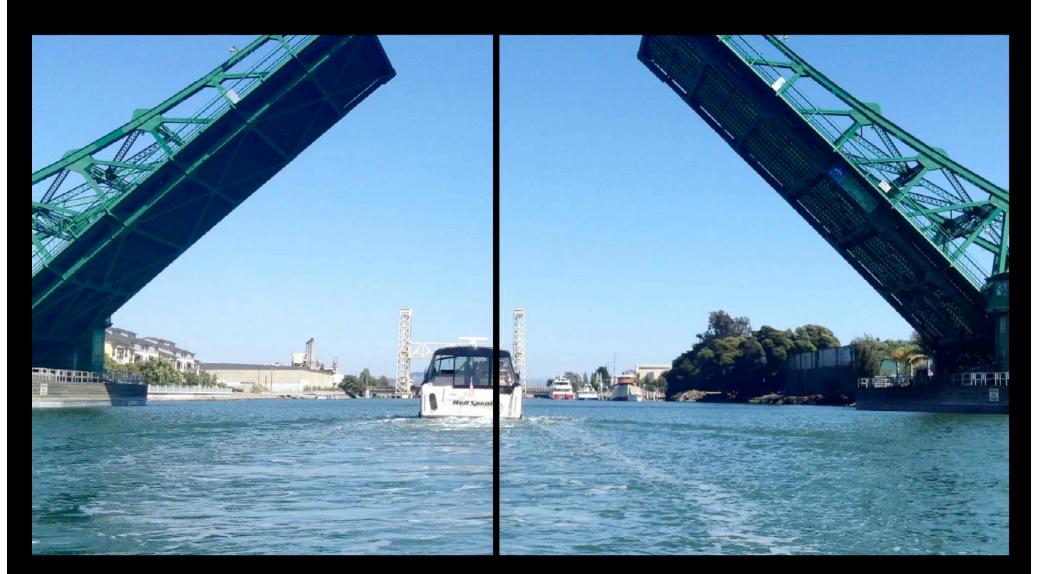

Before

After

• Camera phones are susceptible to shake

- Camera phones are susceptible to shake
- HD resolution recordings are especially susceptible to rolling shutter

- Camera phones are susceptible to shake
- HD resolution recordings are especially susceptible to rolling shutter
- Stabilization saves otherwise unusable footage

- Camera phones are susceptible to shake
- HD resolution recordings are especially susceptible to rolling shutter
- Stabilization saves otherwise unusable footage
- It works in real-time

• Stabilization alters the pixels

- Stabilization alters the pixels
- Output no longer matches preview layer

- Stabilization alters the pixels
- Output no longer matches preview layer
- It may not interoperate well with other pixel processing algorithms

- Stabilization alters the pixels
- Output no longer matches preview layer
- It may not interoperate well with other pixel processing algorithms
- Stabilization adds latency to video data output

### Video Stabilization Supported platforms

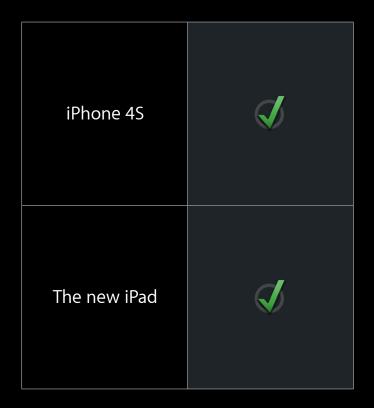

# Video Stabilization

Compatibility

• All HD video resolutions are compatible

AVCaptureSessionPresetHigh AVCaptureSessionPreset1920x1080 AVCaptureSessionPreset1280x720 AVCaptureSessionPresetiFrame1280x720 AVCaptureSessionPresetiFrame960x540

# Video Stabilization

Compatibility

• Does NOT work with front camera

- Does NOT work with front camera
- Does NOT work with AVCaptureStillImageOutput

- Does NOT work with front camera
- Does NOT work with AVCaptureStillImageOutput
- Does NOT work with AVCaptureVideoPreviewLayer

• AVCaptureMovieFileOutput always stabilizes 1080p video

- AVCaptureMovieFileOutput always stabilizes 1080p video
- AVCaptureMovieFileOutput never stabilizes any other resolution

- AVCaptureMovieFileOutput always stabilizes 1080p video
- AVCaptureMovieFileOutput never stabilizes any other resolution
- AVCaptureVideoDataOutput never stabilizes video

- AVCaptureMovieFileOutput always stabilizes 1080p video
- AVCaptureMovieFileOutput never stabilizes any other resolution
- AVCaptureVideoDataOutput never stabilizes video
- No API to opt in or out

• Apps linked before iOS 6 continue to get the iOS 5 behavior

- Apps linked before iOS 6 continue to get the iOS 5 behavior
- Apps linked on or after iOS 6 must opt in for stabilization

- Apps linked before iOS 6 continue to get the iOS 5 behavior
- Apps linked on or after iOS 6 must opt in for stabilization
- Both movie file output and video data output support stabilization

• Create an AVCaptureSession

- Create an AVCaptureSession
- Add an AVCaptureDeviceInput

- Create an AVCaptureSession
- Add an AVCaptureDeviceInput
- Add an AVCaptureMovieFileOutput or AVCaptureVideoDataOutput

- Create an AVCaptureSession
- Add an AVCaptureDeviceInput
- Add an AVCaptureMovieFileOutput or AVCaptureVideoDataOutput
- Get the output's video connection

AVCaptureConnection \*c = [output connectionWithMediaType:AVMediaTypeVideo];

- Create an AVCaptureSession
- Add an AVCaptureDeviceInput
- Add an AVCaptureMovieFileOutput or AVCaptureVideoDataOutput
- Get the output's video connection

AVCaptureConnection \*c = [output connectionWithMediaType:AVMediaTypeVideo];

• Opt in for video stabilization when available

```
if ( [c isVideoStabilizationSupported] )
    [c setEnablesVideoStabilizationWhenAvailable:YES];
```

- Create an AVCaptureSession
- Add an AVCaptureDeviceInput
- Add an AVCaptureMovieFileOutput or AVCaptureVideoDataOutput
- Get the output's video connection

AVCaptureConnection \*c = [output connectionWithMediaType:AVMediaTypeVideo];

• Opt in for video stabilization when available

if ( [c isVideoStabilizationSupported] )
 [c setEnablesVideoStabilizationWhenAvailable:YES];

• Key-value observe the connection's @"videoStabilizationEnabled" property

## Video Stabilization Gotchas

• When inputs or outputs are added, connections are implicitly formed between compatible input ports and outputs

• When inputs or outputs are added, connections are implicitly formed between compatible input ports and outputs

**AVCaptureSession** 

**AVCaptureMovieFileOutput** 

• When inputs or outputs are added, connections are implicitly formed between compatible input ports and outputs

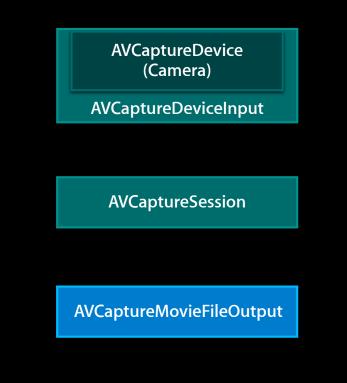

• When inputs or outputs are added, connections are implicitly formed between compatible input ports and outputs

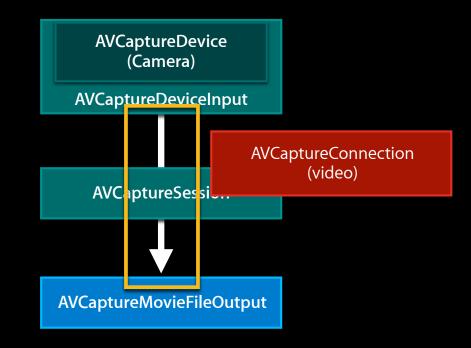

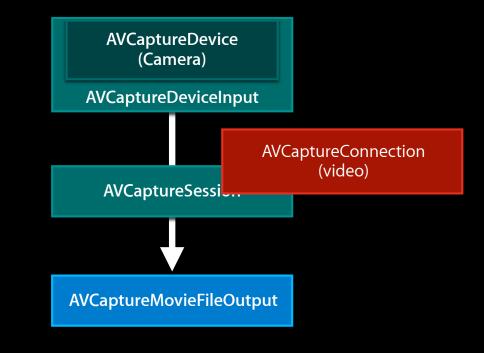

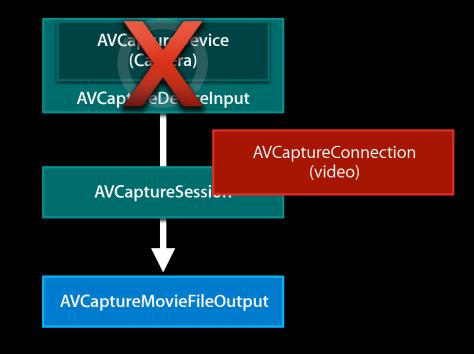

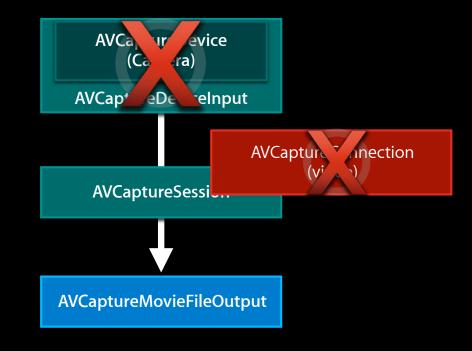

• Connections are implicitly severed when inputs or outputs are removed

**AVCaptureSession** 

AVCaptureMovieFileOutput

- Connections are implicitly severed when inputs or outputs are removed
- When you switch cameras, all your connection settings are lost

- Connections are implicitly severed when inputs or outputs are removed
- When you switch cameras, all your connection settings are lost
- After adding your new input, you must configure its new connection

- Connections are implicitly severed when inputs or outputs are removed
- When you switch cameras, all your connection settings are lost
- After adding your new input, you must configure its new connection
- Use AVCaptureSession's -beginConfiguration / -commitConfiguration when reconfiguring inputs or outputs to a session

- Connections are implicitly severed when inputs or outputs are removed
- When you switch cameras, all your connection settings are lost
- After adding your new input, you must configure its new connection
- Use AVCaptureSession's -beginConfiguration / -commitConfiguration when reconfiguring inputs or outputs to a session

See updated AVCam sample code

# New in iOS 6

#### Video stabilization

#### • Real-time face detection

• AVCaptureVideoPreviewLayer enhancements

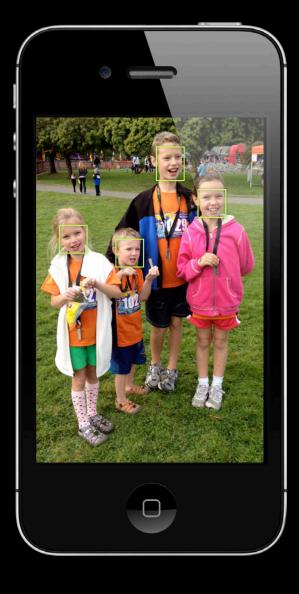

• Scans for faces in real-time

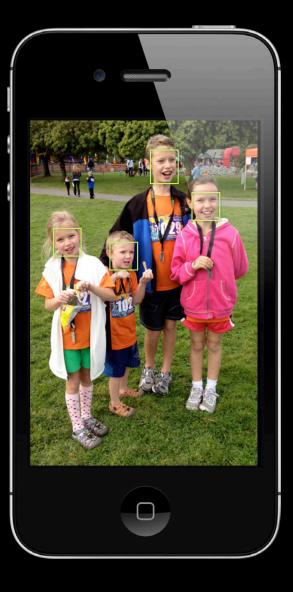

- Scans for faces in real-time
- Tracks up to 10 faces

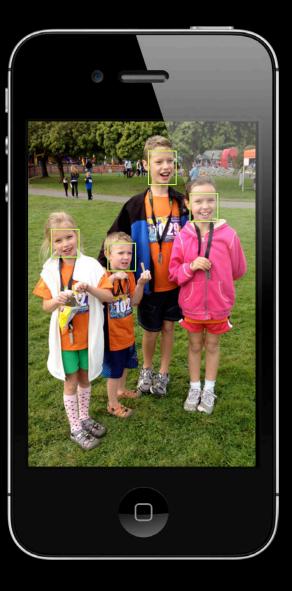

- Scans for faces in real-time
- Tracks up to 10 faces
- Assigns a unique ID to each face

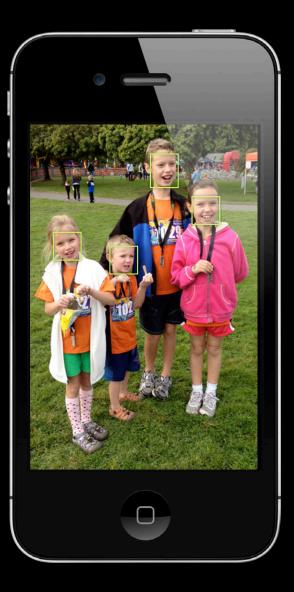

- Scans for faces in real-time
- Tracks up to 10 faces
- Assigns a unique ID to each face

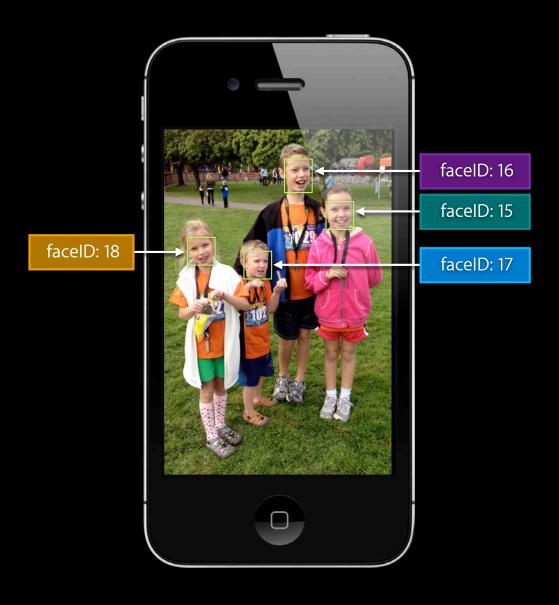

- Scans for faces in real-time
- Tracks up to 10 faces
- Assigns a unique ID to each face
- Provides a timestamp for each face

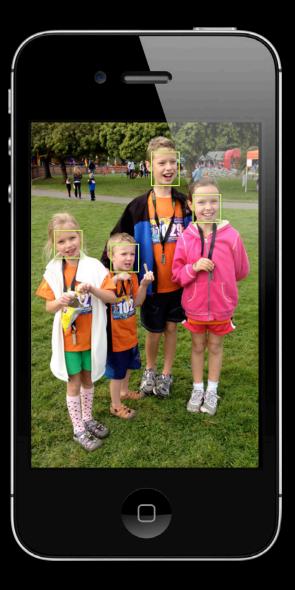

- Scans for faces in real-time
- Tracks up to 10 faces
- Assigns a unique ID to each face
- Provides a timestamp for each face

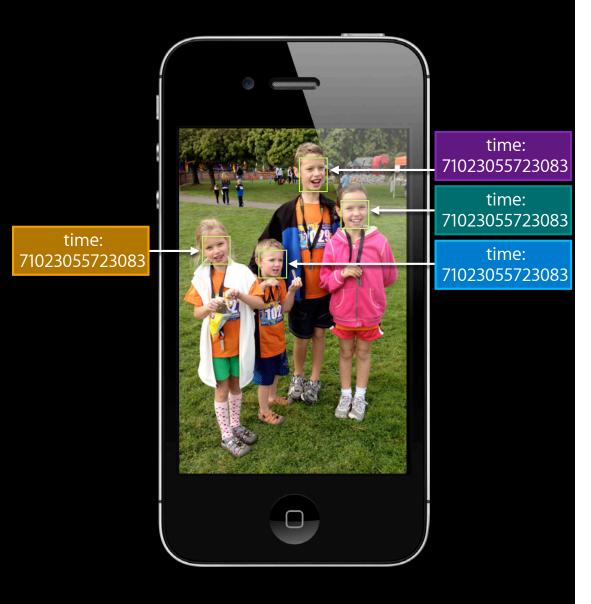

- Scans for faces in real-time
- Tracks up to 10 faces
- Assigns a unique ID to each face
- Provides a timestamp for each face
- Finds the rectangle bounding each face

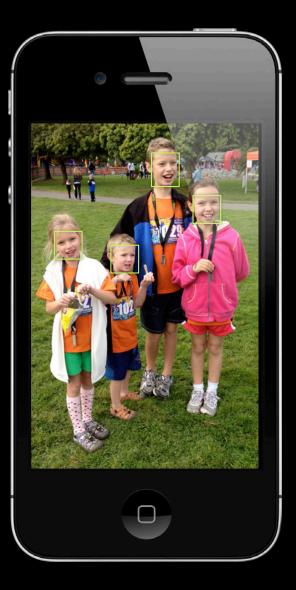

- Scans for faces in real-time
- Tracks up to 10 faces
- Assigns a unique ID to each face
- Provides a timestamp for each face
- Finds the rectangle bounding each face

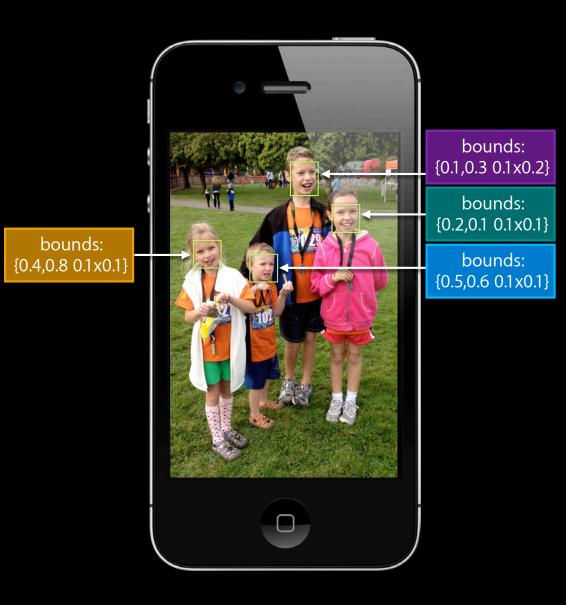

- Scans for faces in real-time
- Tracks up to 10 faces
- Assigns a unique ID to each face
- Provides a timestamp for each face
- Finds the rectangle bounding each face
- Determines the roll angle

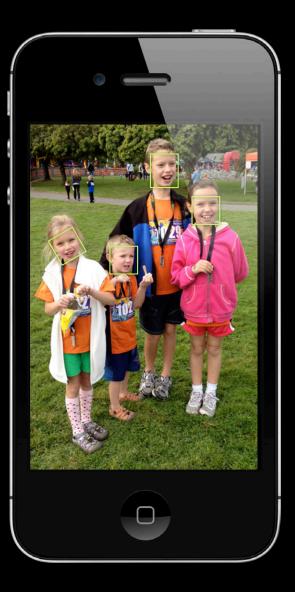

- Scans for faces in real-time
- Tracks up to 10 faces
- Assigns a unique ID to each face
- Provides a timestamp for each face
- Finds the rectangle bounding each face
- Determines the roll angle

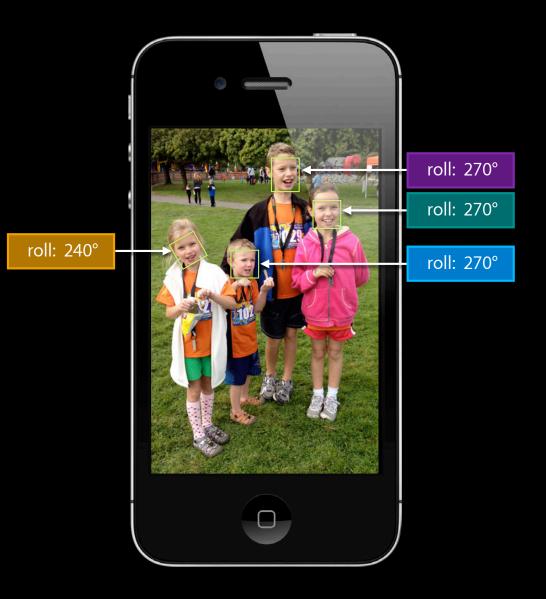

- Scans for faces in real-time
- Tracks up to 10 faces
- Assigns a unique ID to each face
- Provides a timestamp for each face
- Finds the rectangle bounding each face
- Determines the roll angle

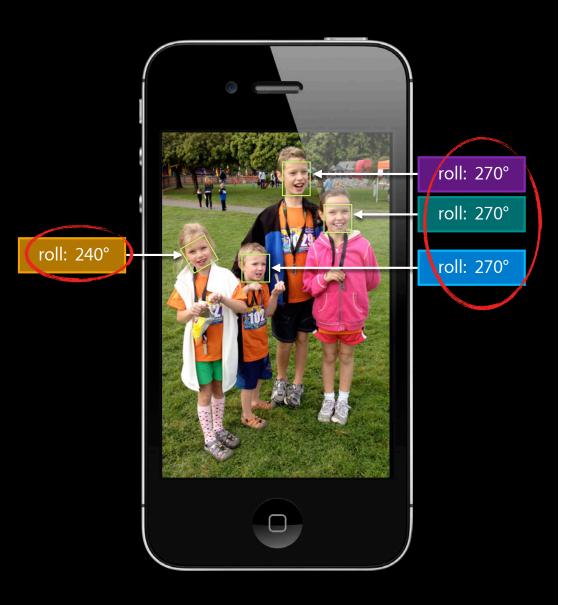

- Scans for faces in real-time
- Tracks up to 10 faces
- Assigns a unique ID to each face
- Provides a timestamp for each face
- Finds the rectangle bounding each face
- Determines the roll angle

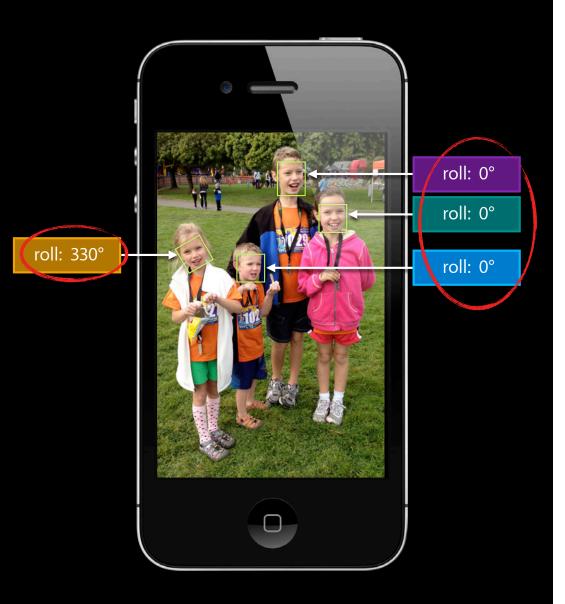

- Scans for faces in real-time
- Tracks up to 10 faces
- Assigns a unique ID to each face
- Provides a timestamp for each face
- Finds the rectangle bounding each face
- Determines the roll angle
- Determines the yaw angle

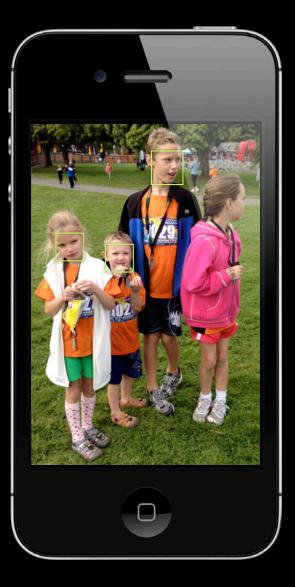

- Scans for faces in real-time
- Tracks up to 10 faces
- Assigns a unique ID to each face
- Provides a timestamp for each face
- Finds the rectangle bounding each face
- Determines the roll angle
- Determines the yaw angle

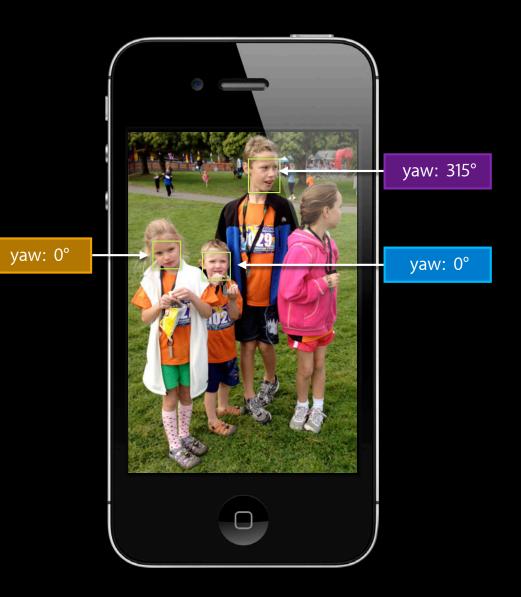

- Scans for faces in real-time
- Tracks up to 10 faces
- Assigns a unique ID to each face
- Provides a timestamp for each face
- Finds the rectangle bounding each face
- Determines the roll angle
- Determines the yaw angle
- Works with front and back camera (all presets!)

• Does NOT find alien or pet faces

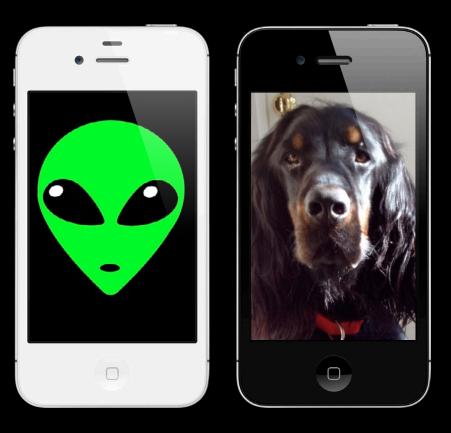

• Does NOT find alien or pet faces

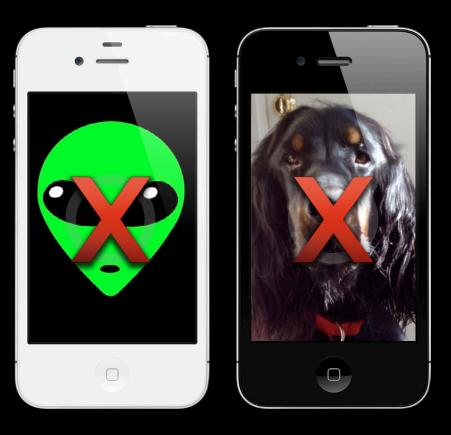

Does NOT find alien or pet facesDoes NOT recognize particular faces

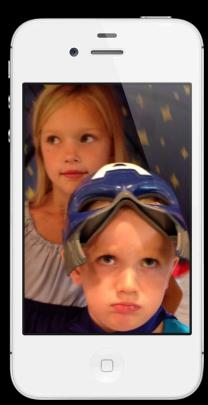

- Does NOT find alien or pet faces
- Does NOT recognize particular faces

Sad Captain America

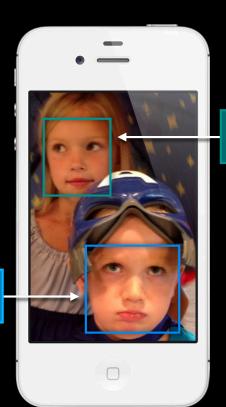

Princess Clara

- Does NOT find alien or pet faces
- Does NOT recognize particular faces

Sad Captain America

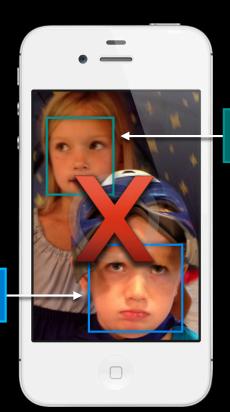

Princess Clara

- Does NOT find alien or pet faces
- Does NOT recognize particular faces
- Does NOT remember faces

- Does NOT find alien or pet faces
- Does NOT recognize particular faces
- Does NOT remember faces
- Does NOT determine pitch

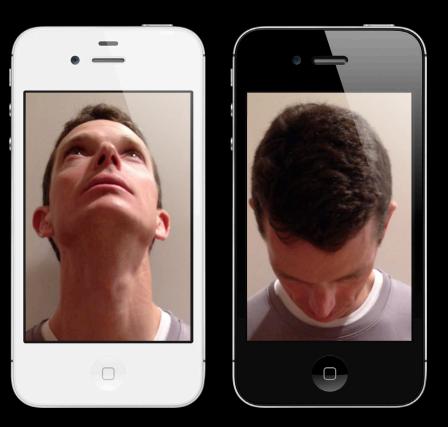

- Does NOT find alien or pet faces
- Does NOT recognize particular faces
- Does NOT remember faces
- Does NOT determine pitch

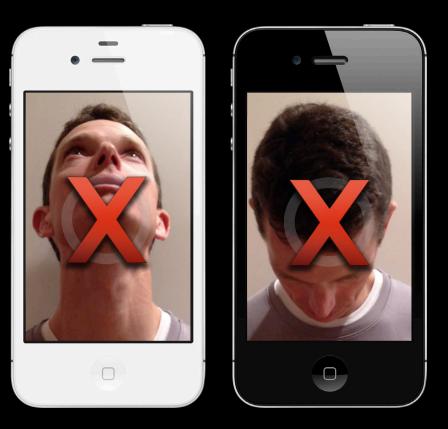

- Does NOT find alien or pet faces
- Does NOT recognize particular faces
- Does NOT remember faces
- Does NOT determine pitch
- Does NOT find faces with a yaw angle between 91 and 269 degrees

#### Why use AV Foundation Face Detection?

• Optimized for real-time capture

- Optimized for real-time capture
- Incurs very little CPU

- Optimized for real-time capture
- Incurs very little CPU
- Capture resolution independent

- Optimized for real-time capture
- Incurs very little CPU
- Capture resolution independent
- Supports tracking faces over time

#### Why use Core Image's CIFaceDetector

#### Why use Core Image's CIFaceDetector

• Available on all supported iOS devices

#### Why use Core Image's CIFaceDetector

- Available on all supported iOS devices
- "Push" interface suitable for arbitrary source images

## Demo 'StacheCam 2

Ethan Tira-Thompson Core Media Engineering

AVCaptureDeviceInput

**AVCaptureSession** 

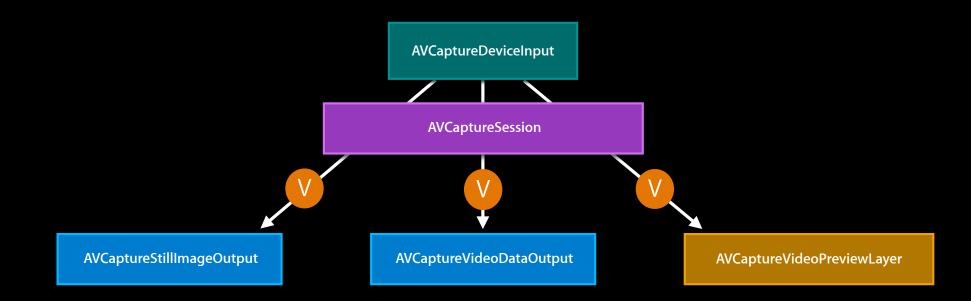

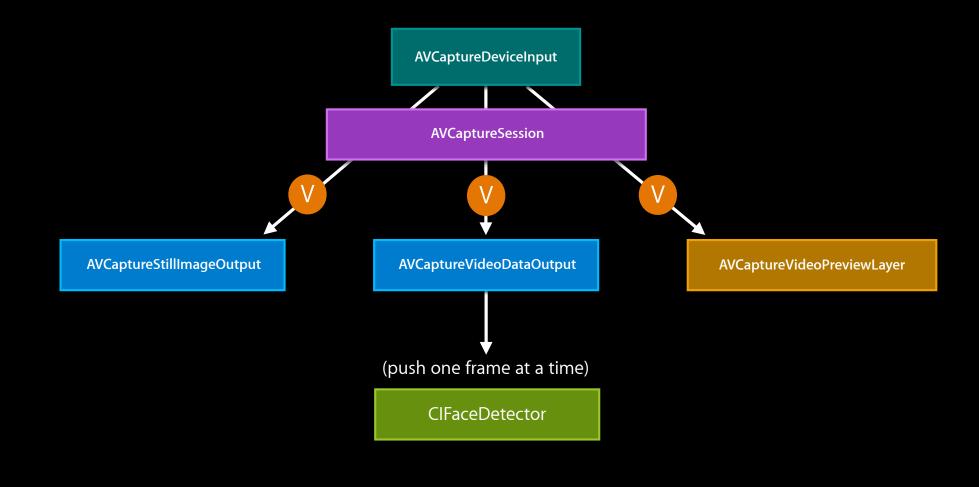

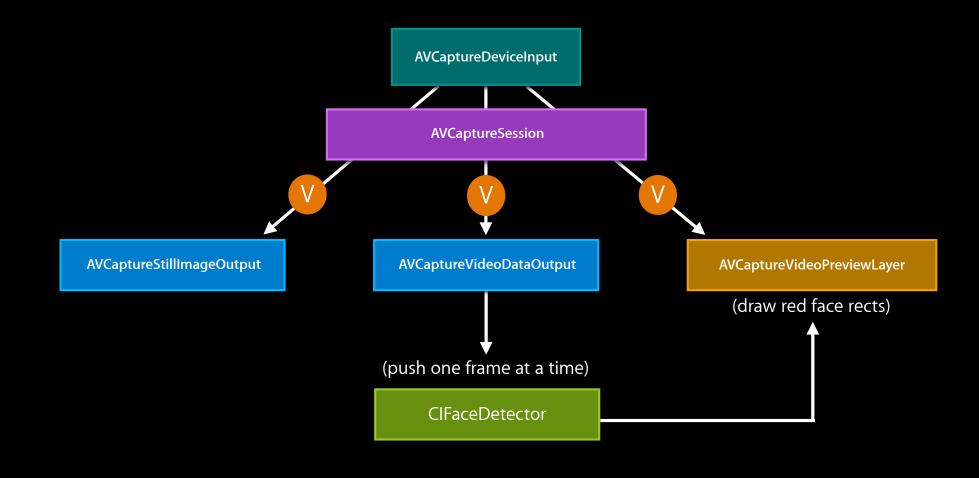

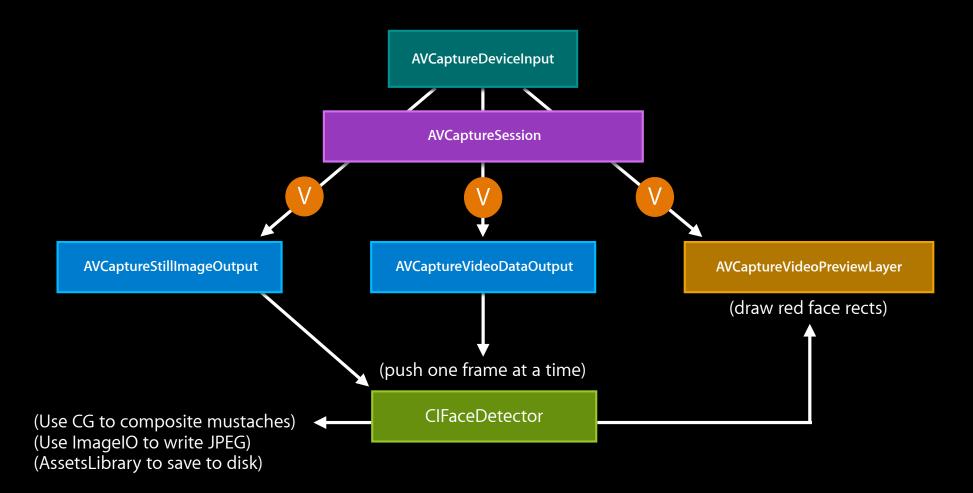

AVCaptureDeviceInput

**AVCaptureSession** 

AVCaptureDeviceInput

**AVCaptureSession** 

AVCaptureStillImageOutput

**AVCaptureVideoPreviewLayer** 

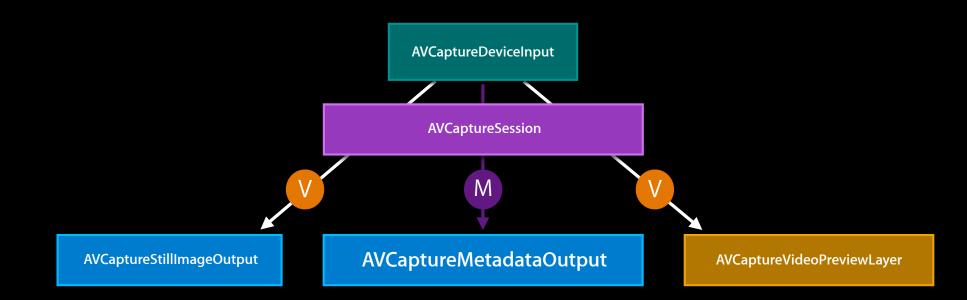

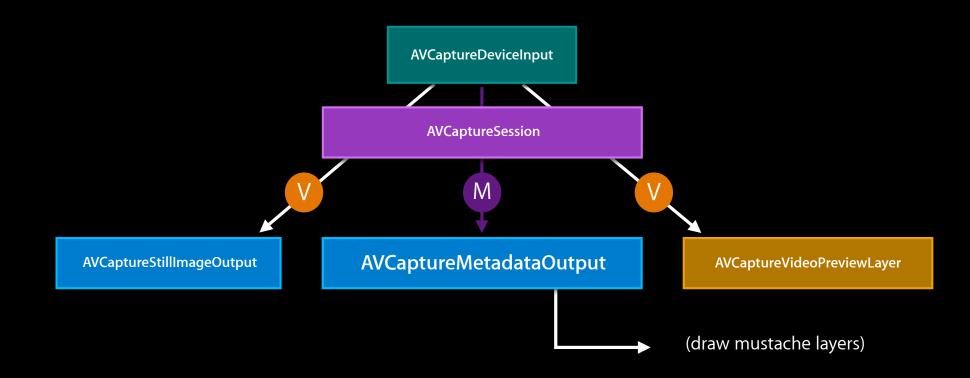

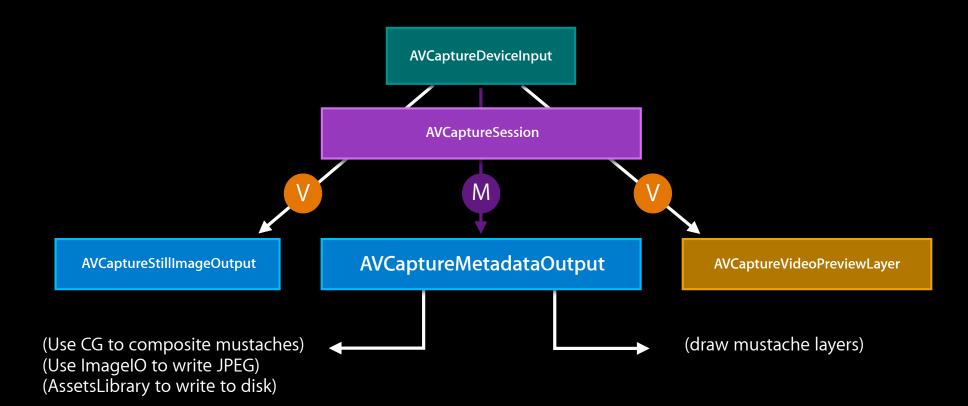

#### Programming model

• AVCaptureDeviceInput exposes an input port of AVMediaTypeMetadata

- AVCaptureDeviceInput exposes an input port of AVMediaTypeMetadata
- New AVCaptureOutput subclass AVCaptureMetadataOutput

- AVCaptureDeviceInput exposes an input port of AVMediaTypeMetadata
- New AVCaptureOutput subclass AVCaptureMetadataOutput
  - Patterned after AVCaptureVideoDataOutput

- AVCaptureDeviceInput exposes an input port of AVMediaTypeMetadata
- New AVCaptureOutput subclass AVCaptureMetadataOutput
  - Patterned after AVCaptureVideoDataOutput
  - Outputs an NSArray of AVMetadataObjects to a delegate

- AVCaptureDeviceInput exposes an input port of AVMediaTypeMetadata
- New AVCaptureOutput subclass AVCaptureMetadataOutput
  - Patterned after AVCaptureVideoDataOutput
  - Outputs an NSArray of AVMetadataObjects to a delegate
  - Allows discovery of -availableMetadataObjectTypes

#### **Programming model**

- AVCaptureDeviceInput exposes an input port of AVMediaTypeMetadata
- New AVCaptureOutput subclass AVCaptureMetadataOutput
  - Patterned after AVCaptureVideoDataOutput
  - Outputs an NSArray of AVMetadataObjects to a delegate
  - Allows discovery of -availableMetadataObjectTypes
  - Lets you request a subset of available metadata

NSArray \*faceMetadata = [NSArray arrayWithObject:AVMetadataObjectTypeFace];
[metadataOutput setMetadataObjectTypes:faceMetadata];

#### Face Detection What's in a face?

```
// Do interesting things with this face
}
```

#### Face Detection What's in a face?

- (void)captureOutput:(AVCaptureOutput \*)captureOutput

didOutputMetadataObjects:(NSArray \*)metadataObjects
fromConnection:(AVCaptureConnection \*)c

for ( AVMetadataObject \*object in metadataObjects ) {

if ( [[object type] isEqual:AVMetadataObjectTypeFace] ) {

```
CMTime timestamp = [face time];
CGRect faceRectangle = [face bounds];
NSInteger faceID = [face faceID];
CGFloat rollAngle = [face rollAngle];
CGFloat yawAngle = [face yawAngle];
```

// Do interesting things with this face

AVFaceMetadataObject

AVFaceMetadataObject

• Face bounds extend from above the eye brows to below the lips

#### Face Detection AVFaceMetadataObject

• Face bounds extend from above the eye brows to below the lips

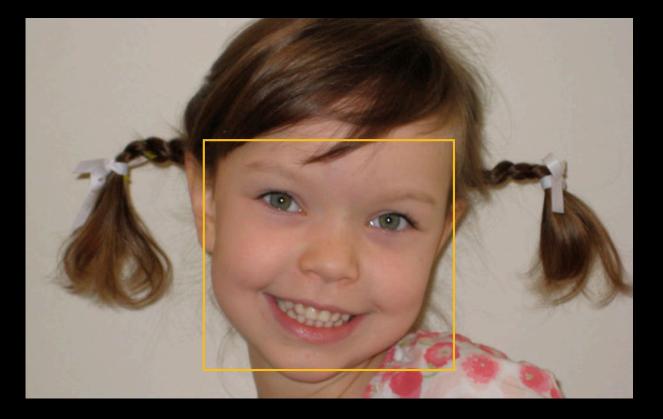

#### Face Detection AVFaceMetadataObject

- Face bounds extend from above the eye brows to below the lips
- CGRect coordinates are scalar values from 0 to 1

#### Face Detection AVFaceMetadataObject

- Face bounds extend from above the eye brows to below the lips
- CGRect coordinates are scalar values from 0 to 1
- CGRect origin is top-left

### Face Detection AVFaceMetadataObject

- Face bounds extend from above the eye brows to below the lips
- CGRect coordinates are scalar values from 0 to 1
- CGRect origin is top-left
- CGRect coordinates refer to an untransformed source picture

#### Face Detection AVFaceMetadataObject

- Face bounds extend from above the eye brows to below the lips
- CGRect coordinates are scalar values from 0 to 1
- CGRect origin is top-left
- CGRect coordinates refer to an untransformed source picture
- CIFaceDetector and AVCaptureMetadataOutput rectangles are comparable in size and origin

### **Face Detection**

Still image support

### Face Detection Still image support

• When using AVCaptureMetadataOutput + AVCaptureStillImageOutput, face rectangles are included with the still image Exif metadata

### Face Detection Still image support

- When using AVCaptureMetadataOutput + AVCaptureStillImageOutput, face rectangles are included with the still image Exif metadata
- Still image output's -jpegStillImageNSDataRepresentation: preserves face metadata in XMP Regions

### Face Detection Still image support

- When using AVCaptureMetadataOutput + AVCaptureStillImageOutput, face rectangles are included with the still image Exif metadata
- Still image output's -jpegStillImageNSDataRepresentation: preserves face metadata in XMP Regions

// Write to disk or AssetsLibrary

# Face Detection

#### Supported platforms

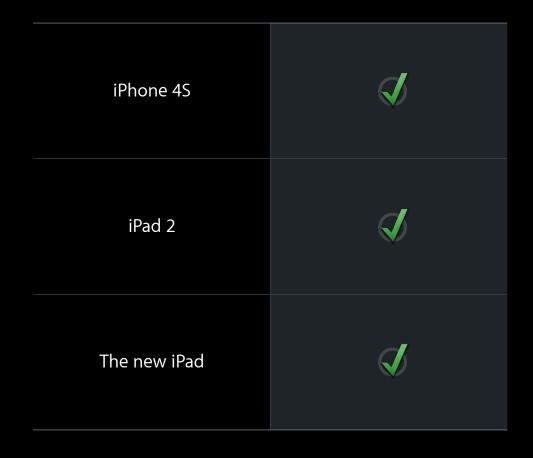

## New in iOS 6

- Video stabilization
- Real-time face detection
- AVCaptureVideoPreviewLayer enhancements

### AVCaptureVideoPreviewLayer enhancements

• Conversion methods for focus and exposure points of interest

### AVCaptureVideoPreviewLayer enhancements

• Conversion methods for focus and exposure points of interest

ID: 10118665

Title: [API] AVFoundation: Setting focus and exposure points of interest is ridiculously hard

### AVCaptureVideoPreviewLayer enhancements

• Conversion methods for focus and exposure points of interest

ID: 10118665

Title: [API] AVFoundation: Setting focus and exposure points of interest is ridiculously hard

"Setting an AVCaptureDevice's focusPointOfInterest and exposurePointOfInterest requires a CGPoint between {0,0} and {1,1}, in a totally arbitrary space, regardless of device orientation. This makes using said API extremely difficult."

### AVCaptureVideoPreviewLayer Enhancements

AVCaptureDevice pointOfInterest review

• focusPointOfInterest is a CGPoint from {0, 0} to {1, 1}

- focusPointOfInterest is a CGPoint from {0, 0} to {1, 1}
- Top-left is {0,0}, bottom-right is {1,1}

- focusPointOfInterest is a CGPoint from {0, 0} to {1, 1}
- Top-left is {0,0}, bottom-right is {1,1}
- Camera sensor native (unrotated) orientation is landscape

- focusPointOfInterest is a CGPoint from {0, 0} to {1, 1}
- Top-left is {0,0}, bottom-right is {1,1}
- Camera sensor native (unrotated) orientation is landscape

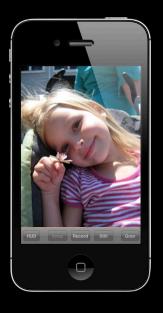

- focusPointOfInterest is a CGPoint from {0, 0} to {1, 1}
- Top-left is {0,0}, bottom-right is {1,1}
- Camera sensor native (unrotated) orientation is landscape

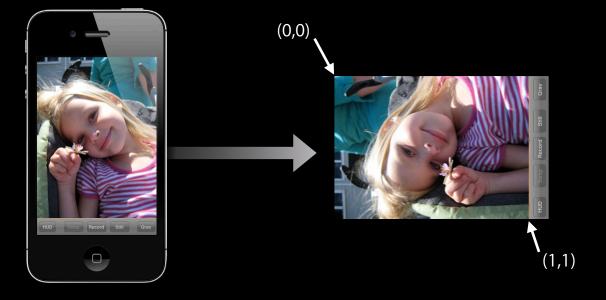

# AVCaptureVideoPreviewLayer Enhancements

What makes coordinate conversion so hard?

• Preview may be rotated (videoOrientation)

- Preview may be rotated (videoOrientation)
- Preview may be mirrored (videoMirrored)

- Preview may be rotated (videoOrientation)
- Preview may be mirrored (videoMirrored)
- Preview bounds rect may not have the same aspect ratio as the sensor video buffers (bounds)

- Preview may be rotated (videoOrientation)
- Preview may be mirrored (videoMirrored)
- Preview bounds rect may not have the same aspect ratio as the sensor video buffers (bounds)
- Preview may stretch, shrink, crop, or letterbox the source content (videoGravity)

- AVLayerVideoGravityResizeAspect
- "Letterbox mode"

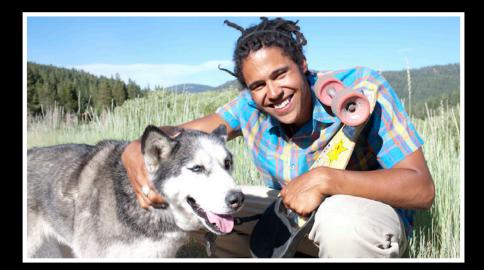

- AVLayerVideoGravityResizeAspect
- "Letterbox mode"

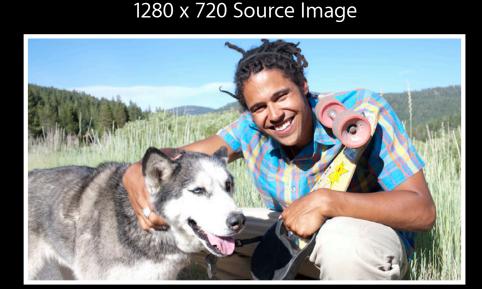

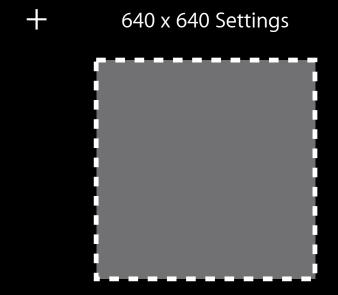

- AVLayerVideoGravityResizeAspect
- "Letterbox mode"

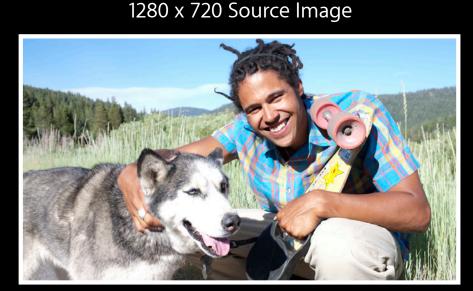

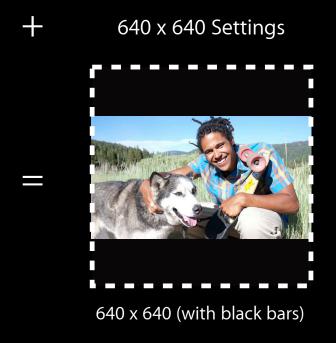

- AVLayerVideoGravityResizeAspectFill
- "Crop mode"

1280 x 720 Source Image

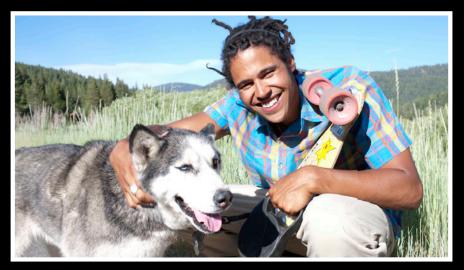

- AVLayerVideoGravityResizeAspectFill
- "Crop mode"

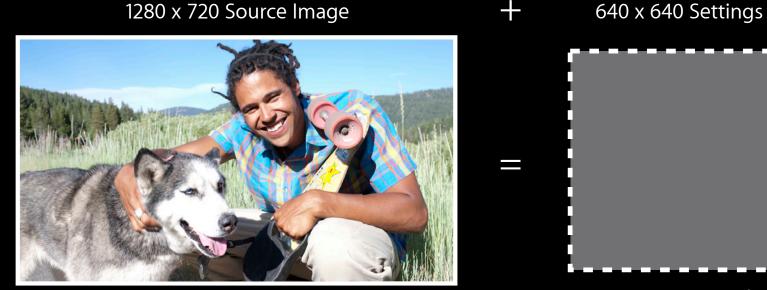

640 x 640 (cropped)

- AVLayerVideoGravityResizeAspectFill
- "Crop mode"

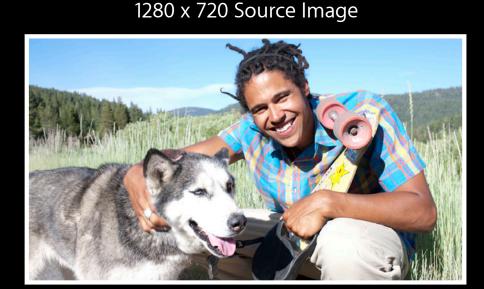

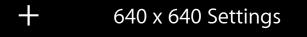

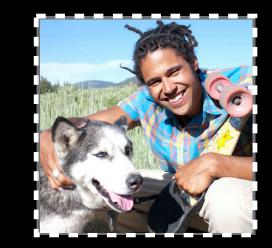

640 x 640 (cropped)

- AVLayerVideoGravityResize
- "Funhouse mode"

1280 x 720 Source Image

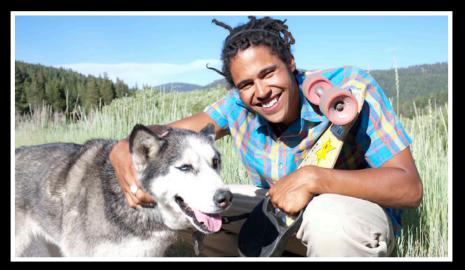

- AVLayerVideoGravityResize
- "Funhouse mode"

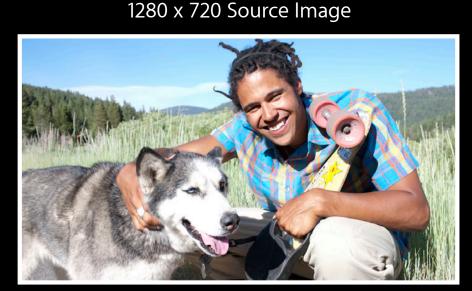

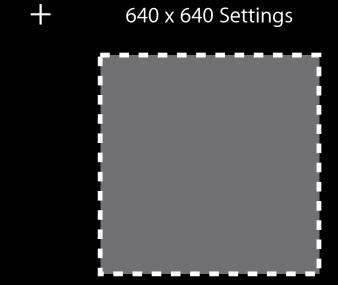

- AVLayerVideoGravityResize
- "Funhouse mode"

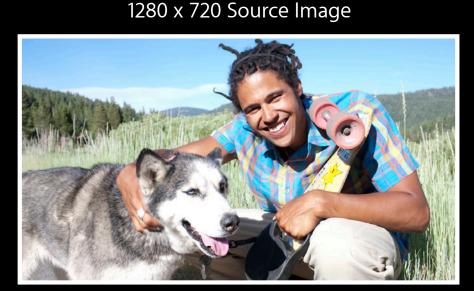

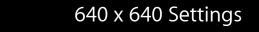

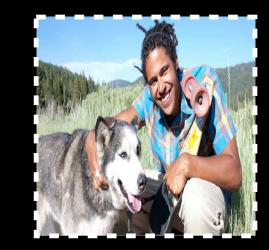

640 x 640

• Convert from a touch point to an AVCaptureDevice point of interest

#### • Convert from a touch point to an AVCaptureDevice point of interest

// Set point of interest
CGPoint tapPoint = [gestureRecognizer locationInView:previewView];
CGPoint convertedPoint =

[videoPreviewLayer captureDevicePointOfInterestForPoint:tapPoint]
[captureDevice setFocusPointOfInterest:convertedPoint];

#### • Convert from a touch point to an AVCaptureDevice point of interest

// Set point of interest CGPoint tapPoint = [gestureRecognizer locationInView:previewView]; CGPoint convertedPoint = [videoPreviewLayer captureDevicePointOfInterestForPoint:tapPoint] [captureDevice setFocusPointOfInterest:convertedPoint];

#### AVCaptureVideoPreviewLayer Enhancements Conversion methods to the rescue

#### AVCaptureVideoPreviewLayer Enhancements Conversion methods to the rescue

• Convert from an AVCaptureDevice point of interest to a touch point

// Get the current point of interest to draw on preview layer CGPoint poi = [device focusPointOfInterest]; CGPoint layerPoint = [videoPreviewLayer pointForCaptureDevicePointOfInterest:poi];

// Draw something at layerPoint

#### AVCaptureVideoPreviewLayer Enhancements Conversion methods to the rescue

#### • Convert from an AVCaptureDevice point of interest to a touch point

// Get the current point of interest to draw on preview layer
CGPoint poi = [device focusPointOfInterest];

CGPoint layerPoint =
 [videoPreviewLayer pointForCaptureDevicePointOfInterest:poi];

// Draw something at layerPoint

#### **AVMetadataObject Conversion For Preview**

#### **AVMetadataObject Conversion For Preview**

#### • Convert face metadata for video preview layer drawing

```
for ( AVMetadataFaceObject *face in metadataObjects ) {
   AVMetadataFaceObject *transformedFace =
      [previewLayer transformedMetadataObjectForMetadataObject:face];
   CGRect transformedFaceRect = [transformedFace bounds];
```

```
// Draw a funny mustache on the face
}
```

#### **AVMetadataObject Conversion For Preview**

#### • Convert face metadata for video preview layer drawing

for ( AVMetadataFaceObject \*face in metadataObjects ) {
 AVMetadataFaceObject \*transformedFace =

[previewLayer transformedMetadataObjectForMetadataObject:face]; CGRect transformedFaceRect = [transformedFace bounds];

// Draw a funny mustache on the face
}

• Convert face metadata for AVCaptureOutput drawing

Convert face metadata for AVCaptureOutput drawing

• Align faces with physically rotated video data output

for ( AVMetadataFaceObject \*face in metadataObjects ) {
 AVCaptureConnection \*c = [vdo connectionWithMediaType:AVMediaTypeVideo];
 AVMetadataFaceObject \*transformedFace =

[vdo transformedMetadataObjectForMetadataObject:face connection:c]; CGRect transformedFaceRect = [transformedFace bounds];

// Draw a funny mustache on the face
}

- Convert face metadata for AVCaptureOutput drawing
- Align faces with physically rotated video data output

for ( AVMetadataFaceObject \*face in metadataObjects ) {
 AVCaptureConnection \*c = [vdo connectionWithMediaType:AVMediaTypeVideo];
 AVMetadataFaceObject \*transformedFace =
 [vdo transformedMetadataObjectForMetadataObject:face connection:c];
 CGRect transformedFaceRect = [transformedFace bounds];

// Draw a funny mustache on the face

AVCaptureVideoPreviewLayer exposes an AVCaptureConnection

- AVCaptureVideoPreviewLayer exposes an AVCaptureConnection
- All connection properties are available to the layer

- AVCaptureVideoPreviewLayer exposes an AVCaptureConnection
- All connection properties are available to the layer
- To pause video preview, disable the connection

- AVCaptureVideoPreviewLayer exposes an AVCaptureConnection
- All connection properties are available to the layer
- To pause video preview, disable the connection
- Causes no glitch in any of the outputs

AVCaptureConnection \*previewConnection = [videoPreviewLayer connection];

// pause preview
[previewConnection setEnabled:N0];

- AVCaptureVideoPreviewLayer exposes an AVCaptureConnection
- All connection properties are available to the layer
- To pause video preview, disable the connection
- Causes no glitch in any of the outputs

AVCaptureConnection \*previewConnection = [videoPreviewLayer connection];

// pause preview
[previewConnection setEnabled:N0];

• Preview layer's -connection property makes some methods redundant

- Preview layer's -connection property makes some methods redundant
- See AVCaptureVideoPreviewLayer.h

- Preview layer's -connection property makes some methods redundant
- See AVCaptureVideoPreviewLayer.h

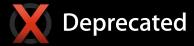

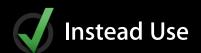

layer.isOrientationSupported
layer.orientation
layer.isMirroringSupported
layer.automaticallyAdjustsMirroring
layer.isMirrored

conn = [layer connection]; conn.isVideoOrientationSupported conn.videoOrientation conn.isVideoMirroringSupported conn.automaticallyAdjustsVideoMirroring conn.isVideoMirrored

## **Miscellaneous API Enhancements**

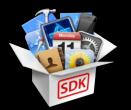

- AVCaptureDevice's -torchActive property
- AVCaptureDevice's -setTorchModeOnWithLevel:error: method
- AVCaptureStillImageOutput's support for AVVideoQualityKey

## What You Will Learn

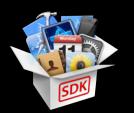

- Performance improvements in Mac OS X 10.8
- Camera ecosystem
- New AV Foundation capture features in iOS 6
- Solutions for performance problems in your capture app
- Synchronizing motion data with video

## **Solutions for Performance Problems**

• My app is dropping frames during video capture

My app is dropping frames during video captureIs it my fault?

- My app is dropping frames during video capture
  - Is it my fault?
  - What can I do to recover?

- My app is dropping frames during video capture
  - Is it my fault?
  - What can I do to recover?
- My AVAssetWriter recorded movies have frame drops at the beginning

- My app is dropping frames during video capture
  - Is it my fault?
  - What can I do to recover?
- My AVAssetWriter recorded movies have frame drops at the beginning
- My AVAssetWriter recorded movies have garbage (I use OpenGL)

- My app is dropping frames during video capture
  - Is it my fault?
  - What can I do to recover?
- My AVAssetWriter recorded movies have frame drops at the beginning
- My AVAssetWriter recorded movies have garbage (I use OpenGL)
- My DIY preview is slow

- My app is dropping frames during video capture
  - Is it my fault?
  - What can I do to recover?
- My AVAssetWriter recorded movies have frame drops at the beginning
- My AVAssetWriter recorded movies have garbage (I use OpenGL)
- My DIY preview is slow
  - How do I speed it up?

• Set AVCaptureVideoDataOutput's -alwaysDiscardsLateVideoFrames to YES

# Set AVCaptureVideoDataOutput's -alwaysDiscardsLateVideoFrames to YES Unless you are recording

- Set AVCaptureVideoDataOutput's -alwaysDiscardsLateVideoFrames to YES
  - Unless you are recording
  - Enforces a buffer queue size of 1 at the end of video data output's processing pipeline

- Set AVCaptureVideoDataOutput's -alwaysDiscardsLateVideoFrames to YES
  - Unless you are recording
  - Enforces a buffer queue size of 1 at the end of video data output's processing pipeline
  - Saves you from periodically slow processing

- Set AVCaptureVideoDataOutput's -alwaysDiscardsLateVideoFrames to YES
  - Unless you are recording
  - Enforces a buffer queue size of 1 at the end of video data output's processing pipeline
  - Saves you from periodically slow processing
  - Does not save you from chronically slow processing

#### • New in iOS 6, AVCaptureVideoDataOutput can report frame drops

- // New optional AVCaptureVideoDataOutputDelegate method
- (void)captureOutput:(AVCaptureOutput \*)captureOutput didDropSampleBuffer:(CMSampleBufferRef)sampleBuffer fromConnection:(AVCaptureConnection \*)connection

```
{
```

}

```
// We just dropped a frame!
```

#### • New in iOS 6, AVCaptureVideoDataOutput can report frame drops

- // New optional AVCaptureVideoDataOutputDelegate method
- (void)captureOutput:(AVCaptureOutput \*)captureOutput didDropSampleBuffer:(CMSampleBufferRef)sampleBuffer fromConnection:(AVCaptureConnection \*)connection

```
// We just dropped a frame!
```

}

• The didDropSampleBuffer contains no image data

- The didDropSampleBuffer contains no image data
- Does contain timing information and format description

- The didDropSampleBuffer contains no image data
- Does contain timing information and format description
- Does contain kCMSampleBufferAttachmentKey\_DroppedFrameReason

- The didDropSampleBuffer contains no image data
- Does contain timing information and format description
- Does contain kCMSampleBufferAttachmentKey\_DroppedFrameReason
  - kCMSampleBufferDroppedFrameReason\_FrameWasLate

- The didDropSampleBuffer contains no image data
- Does contain timing information and format description
- Does contain kCMSampleBufferAttachmentKey\_DroppedFrameReason
  - kCMSampleBufferDroppedFrameReason\_FrameWasLate
  - kCMSampleBufferDroppedFrameReason\_OutOfBuffers

- The didDropSampleBuffer contains no image data
- Does contain timing information and format description
- Does contain kCMSampleBufferAttachmentKey\_DroppedFrameReason
  - kCMSampleBufferDroppedFrameReason\_FrameWasLate
  - kCMSampleBufferDroppedFrameReason\_OutOfBuffers
  - kCMSampleBufferDroppedFrameReason\_Discontinuity

• Frame drops can be mitigated by lowering the frame rate

- Frame drops can be mitigated by lowering the frame rate
- As of iOS 5, the video data output frame rate can be altered dynamically

- Frame drops can be mitigated by lowering the frame rate
- As of iOS 5, the video data output frame rate can be altered dynamically
- No glitch in preview or output

// Lower the min and max frame rate to recover from slow processing
AVCaptureConnection \*c = [dataOutput connectionWithMediaType:AVMediaTypeVideo];

// min duration is 1 / max frame rate int32\_t newFrameRate = currentRate - 1; [c setVideoMinFrameDuration:CMTimeMake( 1, newFrameRate )]; [c setVideoMaxFrameDuration:CMTimeMake( 1, newFrameRate )];

- Frame drops can be mitigated by lowering the frame rate
- As of iOS 5, the video data output frame rate can be altered dynamically
- No glitch in preview or output

// Lower the min and max frame rate to recover from slow processing
AVCaptureConnection \*c = [dataOutput connectionWithMediaType:AVMediaTypeVideo];

// min duration is 1 / max frame rate int32\_t newFrameRate = currentRate - 1; [c setVideoMinFrameDuration:CMTimeMake( 1, newFrameRate )]; [c setVideoMaxFrameDuration:CMTimeMake( 1, newFrameRate )];

AVCaptureMovieFileOutput

- AVCaptureMovieFileOutput
  - Optimized for real-time file writing

- AVCaptureMovieFileOutput
  - Optimized for real-time file writing
  - Preallocates buffers for glitch free movie writing

- AVCaptureMovieFileOutput
  - Optimized for real-time file writing
  - Preallocates buffers for glitch free movie writing
- AVAssetWriter

- AVCaptureMovieFileOutput
  - Optimized for real-time file writing
  - Preallocates buffers for glitch free movie writing
- AVAssetWriter
  - Does not know the source format

- AVCaptureMovieFileOutput
  - Optimized for real-time file writing
  - Preallocates buffers for glitch free movie writing
- AVAssetWriter
  - Does not know the source format
  - Cannot prime the render pipeline

- AVCaptureMovieFileOutput
  - Optimized for real-time file writing
  - Preallocates buffers for glitch free movie writing
- AVAssetWriter
  - Does not know the source format
  - Cannot prime the render pipeline
  - Sets things up on the first –appendSampleBuffer:

- AVCaptureMovieFileOutput
  - Optimized for real-time file writing
  - Preallocates buffers for glitch free movie writing
- AVAssetWriter
  - Does not know the source format
  - Cannot prime the render pipeline
  - Sets things up on the first –appendSampleBuffer:
  - Result: dropped frames at the very beginning

• Set AVAssetWriterInput's -expectsMediaDataInRealTime flag to YES

- Set AVAssetWriterInput's -expectsMediaDataInRealTime flag to YES
- New in iOS 6, AVAssetWriterInput allows you to hint the source format up front

- Set AVAssetWriterInput's -expectsMediaDataInRealTime flag to YES
- New in iOS 6, AVAssetWriterInput allows you to hint the source format up front
  - + (AVAssetWriterInput \*)assetWriterInputWithMediaType:(NSString \*)mediaType

- Set AVAssetWriterInput's -expectsMediaDataInRealTime flag to YES
- New in iOS 6, AVAssetWriterInput allows you to hint the source format up front

- Set AVAssetWriterInput's -expectsMediaDataInRealTime flag to YES
- New in iOS 6, AVAssetWriterInput allows you to hint the source format up front
  - + (AVAssetWriterInput \*)assetWriterInputWithMediaType:(NSString \*)mediaType outputSettings:(NSDictionary \*)outputSettings sourceFormatHint:(CMFormatDescriptionRef)sourceFormatHint;

- Set AVAssetWriterInput's -expectsMediaDataInRealTime flag to YES
- New in iOS 6, AVAssetWriterInput allows you to hint the source format up front
  - + (AVAssetWriterInput \*)assetWriterInputWithMediaType:(NSString \*)mediaType outputSettings:(NSDictionary \*)outputSettings sourceFormatHint:(CMFormatDescriptionRef)sourceFormatHint;

- Set AVAssetWriterInput's -expectsMediaDataInRealTime flag to YES
- New in iOS 6, AVAssetWriterInput allows you to hint the source format up front
  - + (AVAssetWriterInput \*)assetWriterInputWithMediaType:(NSString \*)mediaType outputSettings:(NSDictionary \*)outputSettings sourceFormatHint:(CMFormatDescriptionRef)sourceFormatHint;
- Start up costs move to [AVAssetWriter startWriting]

- Set AVAssetWriterInput's -expectsMediaDataInRealTime flag to YES
- New in iOS 6, AVAssetWriterInput allows you to hint the source format up front
  - + (AVAssetWriterInput \*)assetWriterInputWithMediaType:(NSString \*)mediaType outputSettings:(NSDictionary \*)outputSettings sourceFormatHint:(CMFormatDescriptionRef)sourceFormatHint;
- Start up costs move to [AVAssetWriter startWriting]
- Set up your AVAssetWriter outside of -captureOutput:didOutputSampleBuffer:fromConnection:

#### Solving Performance Problems Rendering with OpenGL, writing to AVAssetWriter

#### Solving Performance Problems Rendering with OpenGL, writing to AVAssetWriter

• When rendering to a texture using CVOpenGLESTextureCache, ensure GL has finished rendering before passing to AVAssetWriter

#### Solving Performance Problems Rendering with OpenGL, writing to AVAssetWriter

- When rendering to a texture using CVOpenGLESTextureCache, ensure GL has finished rendering before passing to AVAssetWriter
- glFinish() is safe but may block

- When rendering to a texture using CVOpenGLESTextureCache, ensure GL has finished rendering before passing to AVAssetWriter
- glFinish() is safe but may block
- glFlush() + delayed glFinish() keeps both GPU and CPU busy

**AVCaptureVideoDataOutput** 

didOutputSampleBuffer:

**AVAssetWriter** 

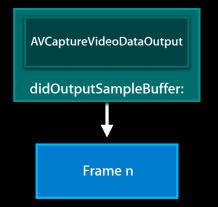

**AVAssetWriter** 

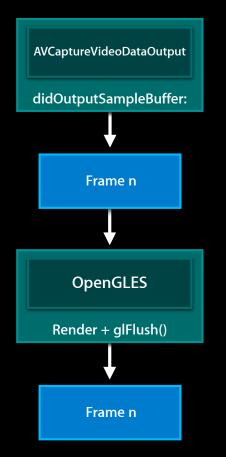

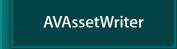

**AVCaptureVideoDataOutput** 

didOutputSampleBuffer:

Hold the Frame

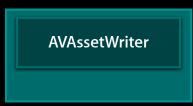

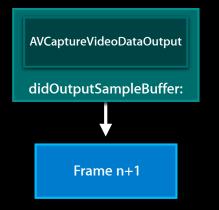

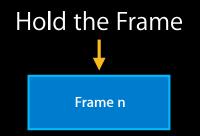

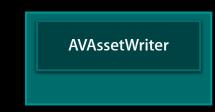

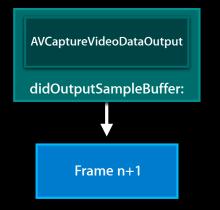

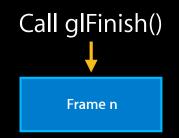

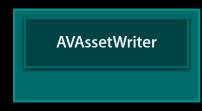

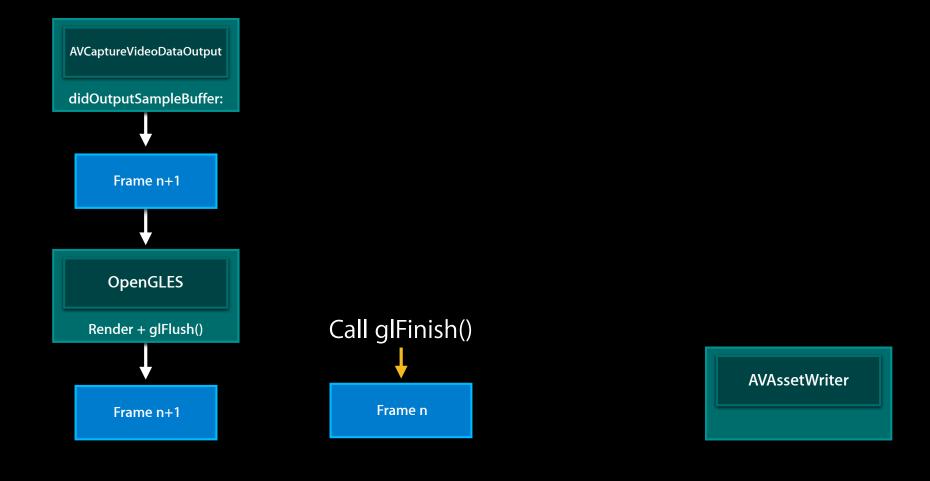

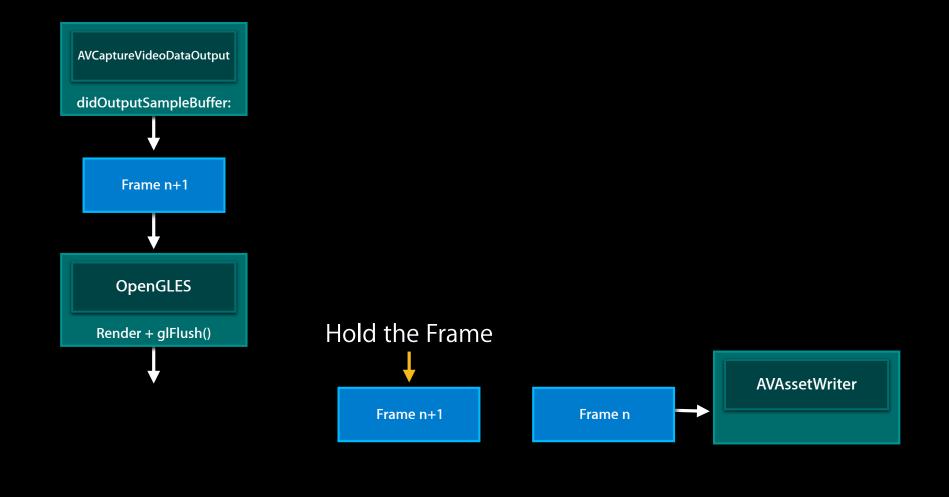

• glFlush() is not necessary if you present the render buffer for preview

- glFlush() is not necessary if you present the render buffer for preview
- In iOS 6, glFinish() is not necessary

- glFlush() is not necessary if you present the render buffer for preview
- In iOS 6, glFinish() is not necessary
- AVAssetWriter ensures the GPU rendering is complete before writing

 Use AVCaptureVideoPreviewLayer + your own CALayers for simple overlays

- Use AVCaptureVideoPreviewLayer + your own CALayers for simple overlays
- Use OpenGL for preview if you are manipulating pixels

- Use AVCaptureVideoPreviewLayer + your own CALayers for simple overlays
- Use OpenGL for preview if you are manipulating pixels
- Review GLCameraRipple sample code

- Use AVCaptureVideoPreviewLayer + your own CALayers for simple overlays
- Use OpenGL for preview if you are manipulating pixels
- Review GLCameraRipple sample code
  - Operates in '420v'

- Use AVCaptureVideoPreviewLayer + your own CALayers for simple overlays
- Use OpenGL for preview if you are manipulating pixels
- Review GLCameraRipple sample code
  - Operates in '420v'
- Review RosyWriter sample code

- Use AVCaptureVideoPreviewLayer + your own CALayers for simple overlays
- Use OpenGL for preview if you are manipulating pixels
- Review GLCameraRipple sample code
  - Operates in '420v'
- Review RosyWriter sample code
  - Operates in 'BGRA'

# What You Will Learn

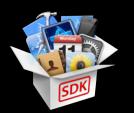

- Performance improvements in Mac OS X 10.8
- Camera ecosystem
- New AV Foundation capture features in iOS 6
- Solutions for performance problems in your capture app
- Synchronizing motion data with video

## Demo VideoSnake

Walker Eagleston Core Media Engineering

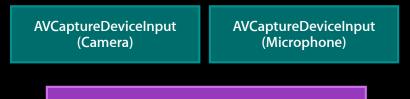

**AVCaptureSession** 

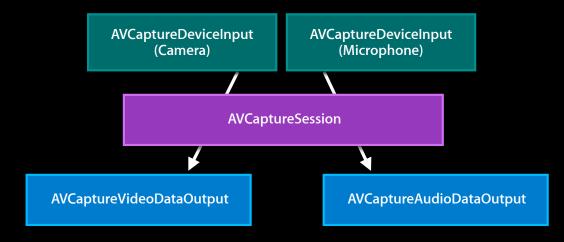

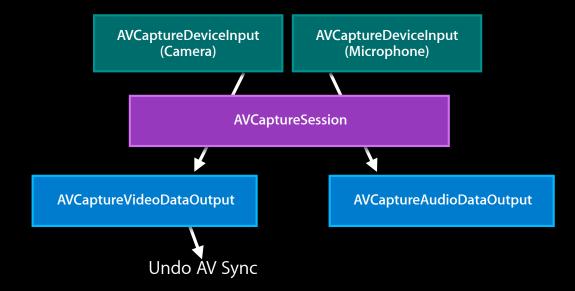

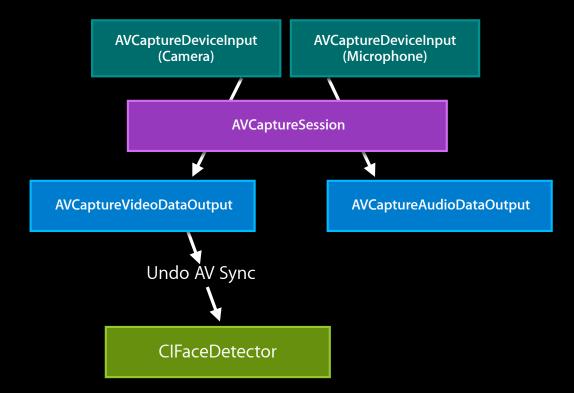

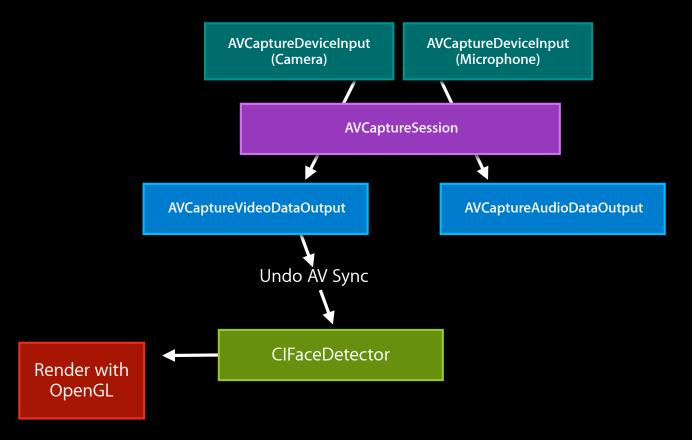

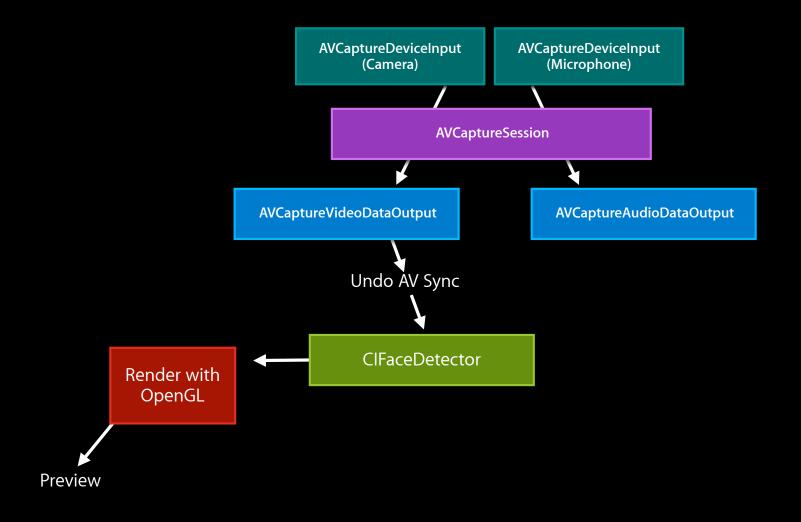

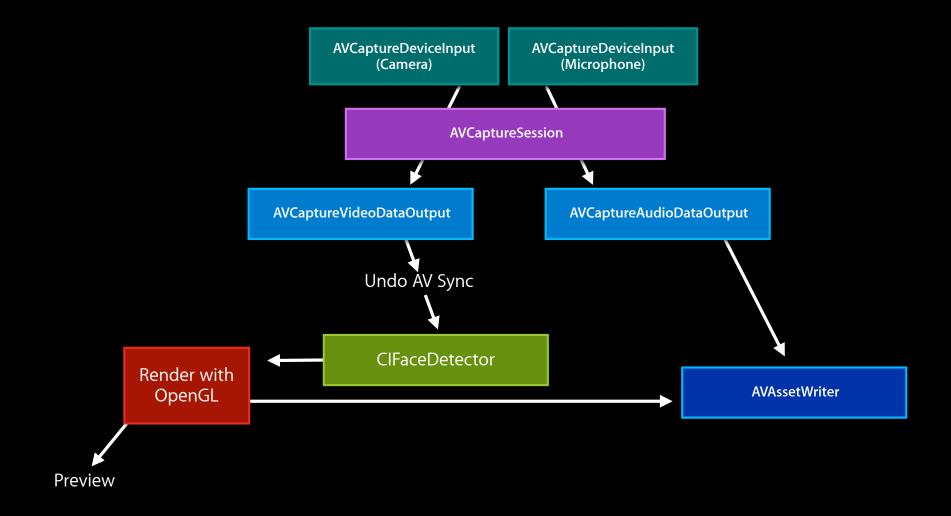

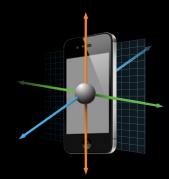

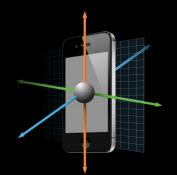

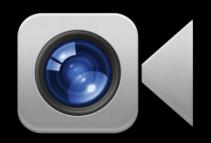

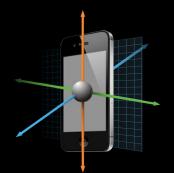

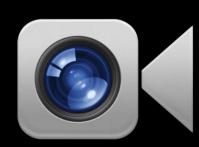

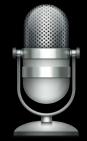

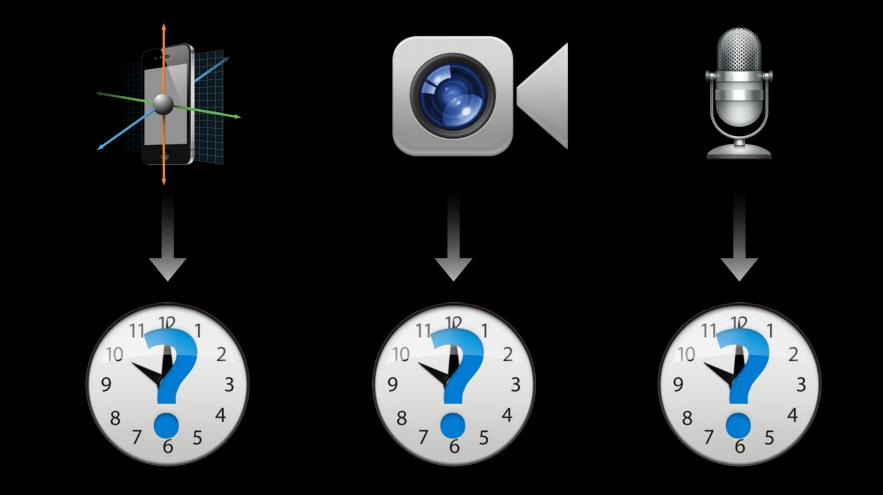

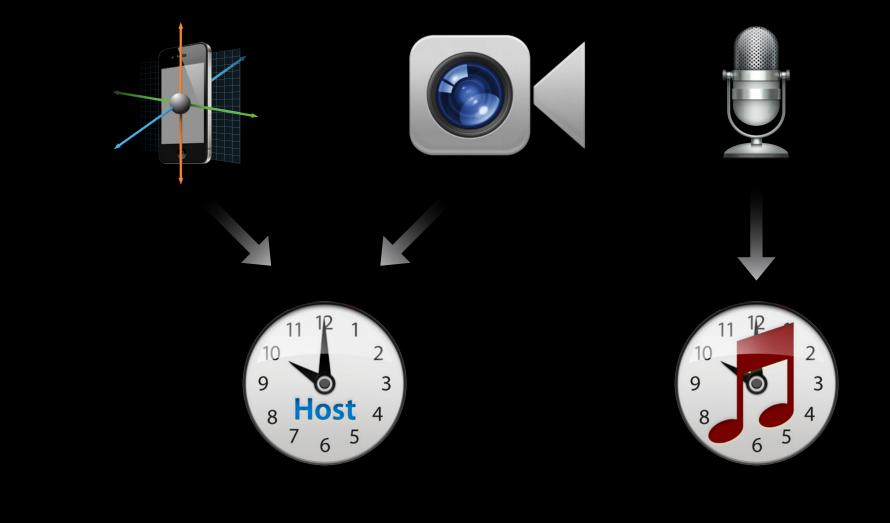

CoreMotion samples contain a timestamp

#### • CoreMotion samples contain a timestamp

NSTimeInterval motionTimestamp = [(CMDeviceMotion \*)motion timestamp];

• CoreMotion samples contain a timestamp

NSTimeInterval motionTimestamp = [(CMDeviceMotion \*)motion timestamp];

Timestamp is the mach\_absolute\_time() of the motion

• CoreMotion samples contain a timestamp

NSTimeInterval motionTimestamp = [(CMDeviceMotion \*)motion timestamp];

Timestamp is the mach\_absolute\_time() of the motion

CoreMotion uses the host time clock

• CoreMotion samples contain a timestamp

NSTimeInterval motionTimestamp = [(CMDeviceMotion \*)motion timestamp];

- Timestamp is the mach\_absolute\_time() of the motion
- CoreMotion uses the host time clock
- CoreMotion sampling rate should be at least 2x your video frame rate

• Sample buffers contain a timestamp

• Sample buffers contain a timestamp

CMTime pts = CMSampleBufferGetPresentationTime(sampleBuffer);

- Sample buffers contain a timestamp
  - CMTime pts = CMSampleBufferGetPresentationTime(sampleBuffer);
- Presentation time is the mach\_absolute\_time() of the frame

- Sample buffers contain a timestamp
  - CMTime pts = CMSampleBufferGetPresentationTime(sampleBuffer);
- Presentation time is the mach\_absolute\_time() of the frame
- Front and Back Camera AVCaptureDevices use the host time clock

• Audio sample buffers contain n samples (frames) of audio

- Audio sample buffers contain n samples (frames) of audio
- Presentation time is the time at which the first sample in the buffer was picked up by the microphone

- Audio sample buffers contain n samples (frames) of audio
- Presentation time is the time at which the first sample in the buffer was picked up by the microphone
- The audio AVCaptureDevice uses the audio clock

• Audio clock != video clock

- Audio clock != video clock
- Audio and video might drift

- Audio clock != video clock
- Audio and video might drift
- When recording audio, the video sample buffers are synced to the audio (master) clock

- Audio clock != video clock
- Audio and video might drift
- When recording audio, the video sample buffers are synced to the audio (master) clock
- Re-clocking alters the video timestamps

#### Synchronizing Motion Data with Video "Undoing" A/V Sync

# Synchronizing Motion Data with Video "Undoing" A/V Sync

CMClockRef audioClock = NULL, videoClock = NULL;

OSStatus err = CMAudioClockCreate( NULL, &audioClock );

videoClock = CMClockGetHostTimeClock();

CMTime pts = CMSampleBufferGetPresentationTime(videoBuffer);

CMTime convertedPTS = CMSyncConvertTime(pts, audioClock, videoClock);

// now match convertedPTS with CoreMotion timestamps

### Synchronizing Motion Data with Video "Undoing" A/V Sync

CMClockRef audioClock = NULL, videoClock = NULL;

OSStatus err = CMAudioClockCreate( NULL, &audioClock );

videoClock = CMClockGetHostTimeClock();

CMTime pts = CMSampleBufferGetPresentationTime(videoBuffer);

CMTime convertedPTS = CMSyncConvertTime(pts, audioClock, videoClock);

// now match convertedPTS with CoreMotion timestamps

# Synchronizing Motion Data with Video "Undoing" A/V Sync

CMClockRef audioClock = NULL, videoClock = NULL;

OSStatus err = CMAudioClockCreate( NULL, &audioClock );

videoClock = CMClockGetHostTimeClock();

CMTime pts = CMSampleBufferGetPresentationTime(videoBuffer);

CMTime convertedPTS = CMSyncConvertTime(pts, audioClock, videoClock);

// now match convertedPTS with CoreMotion timestamps

• What's new in camera capture

- What's new in camera capture
  - Mac OS X 10.8 performance improvements

- What's new in camera capture
  - Mac OS X 10.8 performance improvements
  - iOS camera ecosystem

- What's new in camera capture
  - Mac OS X 10.8 performance improvements
  - iOS camera ecosystem
  - New iOS 6 AV Foundation capture features

- What's new in camera capture
  - Mac OS X 10.8 performance improvements
  - iOS camera ecosystem
  - New iOS 6 AV Foundation capture features
  - Solving performance problems in your capture app

- What's new in camera capture
  - Mac OS X 10.8 performance improvements
  - iOS camera ecosystem
  - New iOS 6 AV Foundation capture features
  - Solving performance problems in your capture app
  - Synchronizing motion data with video

### **More Information**

**Eryk Vershen** Media Technologies Evangelist evershen@apple.com

**Documentation** AV Foundation Programming Guide http://developer.apple.com/library/ios/#documentation/AudioVideo/Conceptual/AVFoundationPG/

#### Apple Developer Forums

http://devforums.apple.com

### **Related Sessions**

| Audio Session and Multiroute Audio in iOS | Pacific Heights<br>Tuesday 2:00PM |
|-------------------------------------------|-----------------------------------|
| Audio and Video for Media and Games       | Presidio<br>Thursday 9:00AM       |
| Understanding Core Motion                 | Pacific Heights<br>Friday 10:15AM |

### Labs

| OS X Capture Lab       | GMG Lab A<br>Tuesday 9:00AM - 1:30PM    |
|------------------------|-----------------------------------------|
| AV Foundation Lab      | GMG Lab A<br>Tuesday 2:00PM - 6:00 PM   |
| AVAudioSession Lab     | GMG Lab D<br>Wednesday 4:30PM - 6:00 PM |
| iOS Camera Capture Lab | GMG Lab D<br>Thursday 2:00PM - 6:00 PM  |
| AV Foundation Lab      | GMG Lab C<br>Thursday 2:00PM - 6:00 PM  |
| iOS Camera Capture Lab | GMG Lab D<br>Friday 9:00AM - 11:15 AM   |

## **ÉWWDC**2012